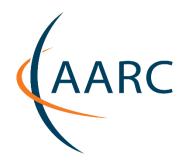

# Authentication and Authorisation for Research and Collaboration

# **INTERNAZIONALIZZAZIONE CON EDUGAIN:**

Verso un rilascio più scalabile e sicuro degli attributi degli utenti

Maria Laura Mantovani, Simona Venuti, Marco Malavolti NA2, AARC IDEM GARR AAI Service, GARR

1DEM DAY 2016, Roma 7 June 2016

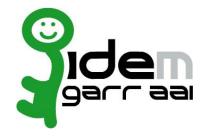

# Agenda

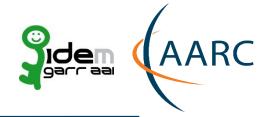

#### 9:00-10:30

- Introduction to new federated technologies
  - eduGAIN needs IdP collaboration to work
  - The attribute release problem
- Entity categories as a solution
  - Research & Scholarship EC
  - GÉANT Data Protection Code of Conduct EC

• -----

• 10:30-11:00 BREAK

• -----

#### 11:00-12:30

- Legal ground for ECs
- Attribute release process, easy IdP configuration if supported by federation
  - Fill missing values
  - Easy configuration for entity category support
  - Federation registry: a valid helper in attribute release configuration

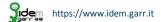

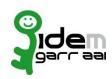

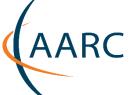

# Application Centric IdM

- Services activated, but little interaction between them
- Applications have distinct userID/password pairs of their own

# Centralizing Campus Directory & Sign-On

- Services are easier to turn on
- Users are using same password
- Campus SSO users sign in once
- Users sign in 'once'
- Applications cannot see the user's password

#### **Federated SSO**

- Faster service turn-up time – config and go
- Minimized attack/risk surface inherent in design
- Services outside your domain more easily enabled

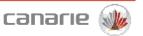

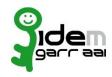

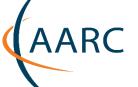

# **Application Centric IdM**

- Services activated, but little interaction between them
- Applications have distinct userID/password pairs of their own

# Outlolio myinstitution.ca

# Centralizing Campus Directory & Sign-On

- Services are easier to turn on
- Users are using same password
- Campus SSO users sign in 'once'
- Applications cannot see the user's password

#### **Federated SSO**

- Faster service turn-up time – config and go
- Minimized attack/risk surface inherent in design
- Services outside your domain more easily enabled

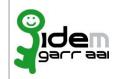

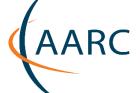

#### **Application Centric IdM**

- Services activated, but little interaction between them
- Applications have distinct userID/password pairs of their own

#### **Centralizing Campus Directory & Sign-On**

- Services are easier to turn on
- Users are using same password
- Campus SSO users sign in 'once'
- Applications cannot see the user's password

# SSO

# **Federated SSO**

- Faster service turn-up time – config and go
- Minimized attack/risk surface inherent in design
- Services outside your domain more easily enabled

**Portfolio** myinstitution.ca

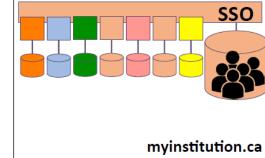

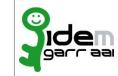

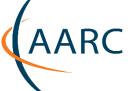

#### **Application Centric IdM**

- Services activated, but little interaction between them
- Applications have distinct userID/password pairs of their own

#### **Centralizing Campus Directory & Sign-On**

- Services are easier to turn on
- Users are using same password
- Campus SSO users sign in 'once'
- Applications cannot see the user's password

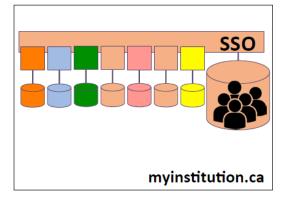

#### **Federated SSO**

- Faster service turn-up time – config and go
- Minimized attack/risk surface inherent in design
- Services outside your domain more easily enabled

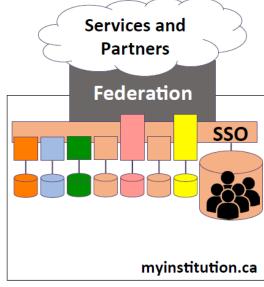

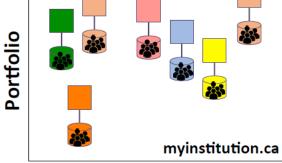

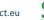

# Campaigns for "eduGAIN works"

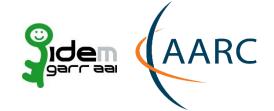

100% of the federations

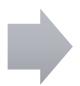

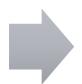

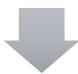

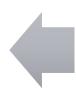

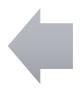

# eduGAIN & Federation Status

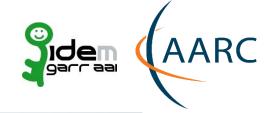

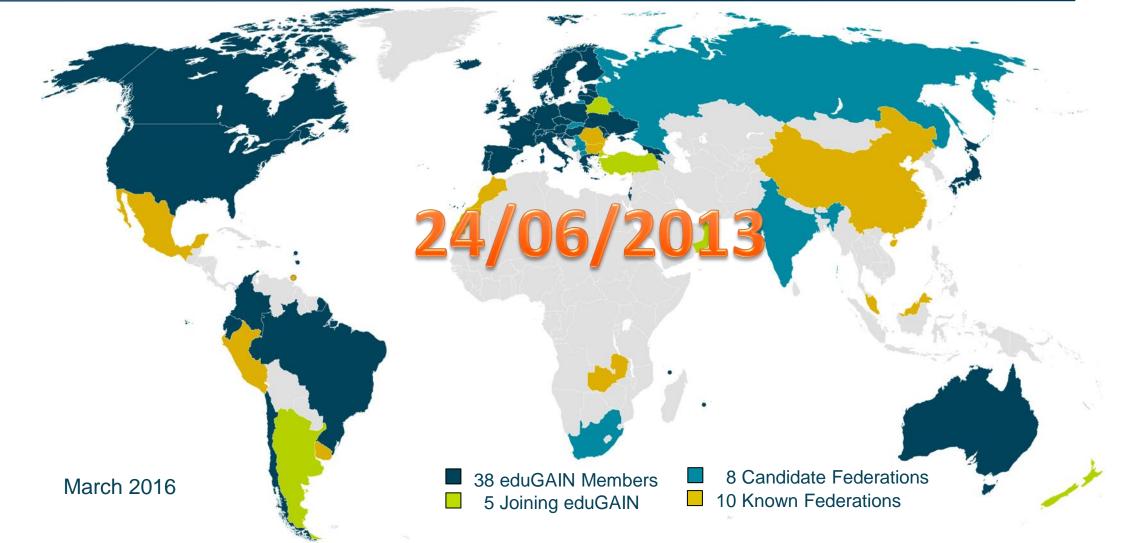

# Campaigns for "eduGAIN works"

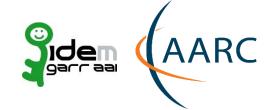

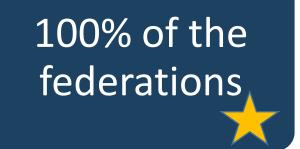

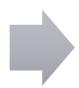

Is the entity in eduGAIN?

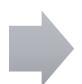

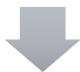

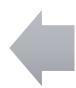

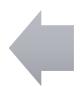

# eduGAIN vs the World!

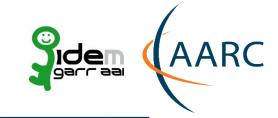

Federations: 63%

+ joining: 70%

Entities: 27% (ALL)

IdPs: 57%

SPs: 14%

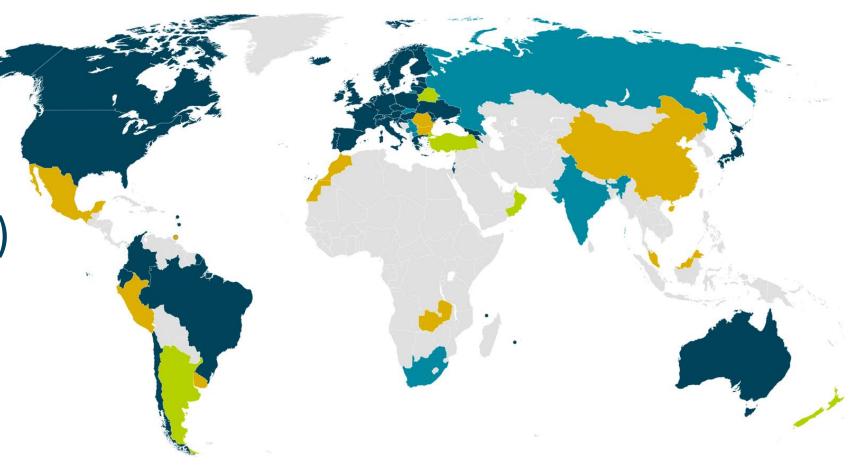

# eduGAIN & Federation Status (% of entities)

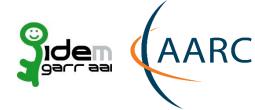

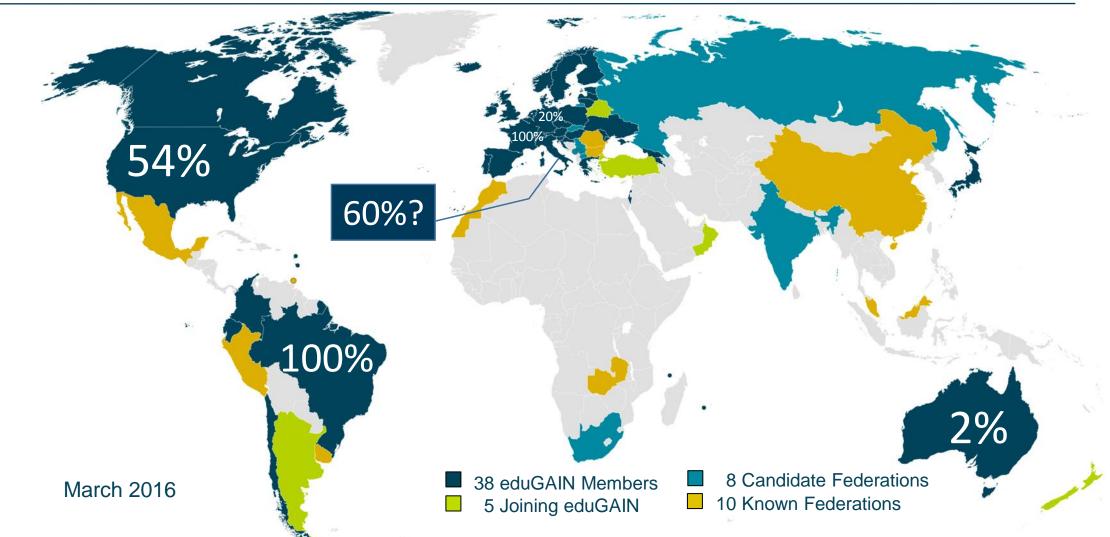

# Is the entity in eduGAIN?

# Highlights

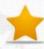

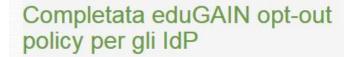

O Ultima modifica il Lunedi, 11 Gennaio 2016 14:34

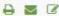

A 3 6

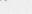

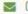

O Pubblicato Venerdi, 09 Gennaio 2015 11:04

& Visite: 2388

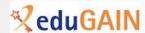

IDEM ha completato la transizione della policy di ingresso in eduGAIN da opt-in a opt-out per i propri IdP. Dallarorsaprile

ogni nuovo IdP che è entrato in IDEM, in forza della polecy ope put stato aggiunto di default al flusso eduGAIN. Abbiamo ora rerimina anche il passaggio ad eduGAIN di tutti gli IdP registrati in passato, raggiungendo il numero di 62 IdP italiani pubblicati nel flusso eduGAIN. Per ottenere questo risultato lo staff tecnico di IDEM esegue alcuni test di conformità sugli IdP prima di pubblicarli in eduGAIN:

☑ Leggi tutto: Completata eduGAIN opt-out policy per gli IdP

# Da OPT-IN a OPT-OUT, così è cambiata la policy applicata agli IdP per entrare in eduGAIN

- O Ultima modifica il Martedi, 29 Aprile 2014 12:47
- Pubblicato Venerdi, 11 Aprile 2014 16:13
- L Visite: 5659

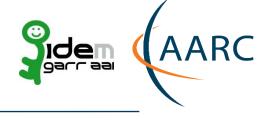

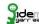

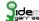

# Campaigns for "eduGAIN works"

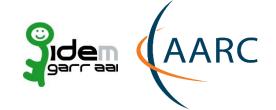

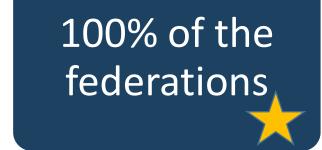

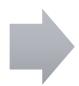

Is the entity in eduGAIN?

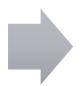

Does it talk with "friends"?

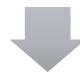

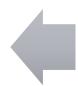

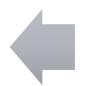

# Does it talk with "friends"? https://technical.edugain.org/eccs/

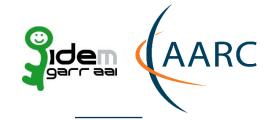

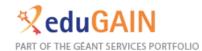

# eduGAIN Connectivity Check Service

Identity Providers | All IdP Test Results | Instructions | Contacts

Show IdPs with status: Error | Warning | OK | Disabled | Show all

| <u>Display Name</u>                                               | entityID                                               | Registration Authority 🕏 | Contacts                                                                         | <u>Last Test</u>       | <u>Current Result</u> | Tests       |
|-------------------------------------------------------------------|--------------------------------------------------------|--------------------------|----------------------------------------------------------------------------------|------------------------|-----------------------|-------------|
|                                                                   |                                                        | idem                     | T: Technical, S: Support                                                         |                        | All ▼                 | Search      |
| IdP data                                                          |                                                        |                          |                                                                                  | Last test results      |                       |             |
| CNR Bologna Research Area                                         | https://biblio.bo.cnr.it<br>/idp/shibboleth            | http://www.idem.garr.it/ | T: biblio-idem@area.bo.cnr.it T: biblio-idem@area.bo.cnr.it                      | 2016-05-31<br>03:01:47 | ок                    | <u>View</u> |
| IDP in the Cloud Project (GARR)                                   | https://garr-idp-prod.irccs.garr.it<br>/idp/shibboleth | http://www.idem.garr.it/ | T: system.support@garr.it                                                        | 2016-05-31<br>03:01:42 | ок                    | <u>View</u> |
| University of Verona (nuovo)                                      | https://giasso.univr.it/idp/idem                       | http://www.idem.garr.it/ | T: sistemi@ateneo.univr.it                                                       | 2016-05-31<br>03:20:11 | ок                    | <u>View</u> |
| CNR Institute of Clinical Physiology                              | https://idea.ifc.cnr.it/idp/shibboleth                 | http://www.idem.garr.it/ | T: idem@ifc.cnr.it                                                               | 2016-05-31<br>03:01:47 | ок                    | <u>View</u> |
| CNR Institute for Computational<br>Linguistics "Antonio Zampolli" | https://idem-idp.ilc.cnr.it<br>/idp/shibboleth         | http://www.idem.garr.it/ | T: idem@ilc.cnr.it<br>T: idem@ilc.cnr.it<br>S: idem@ilc.cnr.it                   | 2016-05-31<br>03:01:55 | ок                    | <u>View</u> |
| IMT Institute for Advanced Studies Lucca                          | https://idem-idp.imtlucca.it<br>/idp/shibboleth        | http://www.idem.garr.it/ | T: webmaster@imtlucca.it                                                         | 2016-05-31<br>03:01:43 | ок                    | <u>View</u> |
| National Institute for Astrophysics -<br>INAF                     | https://idem.ced.inaf.it<br>/idp/shibboleth            | http://www.idem.garr.it/ | T: m.nanni@ira.inaf.it<br>T: f.tinarelli@ira.inaf.it<br>T: inaf-idem@ced.inaf.it | 2016-05-31<br>03:01:57 | ок                    | <u>View</u> |
| Second University of Naplesi                                      | https://idem.unina2.it                                 | http://www.idem.garr.it/ | T: csi@unina2.it                                                                 | 2016-05-31             | ок                    | <u>View</u> |

# Does it talk with "friends"?

# YES, THANKS TO THE NEW METADATA DISTRIBUTION

# IDEM Metadata distribution UPDATE

Published on Tuesday, 04 March 2014 13:52
 Hits: 1945

B

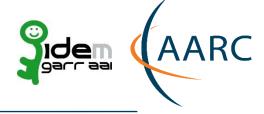

Dear Italy-IDEM Federation Participants,

according to the new standards and security assessment/upgrade, and the inter-federation agreements, in order to reach a higher security standard level and a major inter-operability between federations, Italy-IDEM Federation set a new distribution system for its Federation metadata.

In the meantime we have a new metadata signing key due to the expiration of the metadata signing certificate in use.

New certificate available at https://www.idem.garr.it
/documenti/doc\_download/321-idem-metadata-signer-2019

- 1- Idem Federation metadata will be distributed in four different forms:
- a) with SHA-256 hash signed
- b) with SHA-1 hash signed (NEW key). Please keep in mind that SHA-1 is becoming obsolete during the current year (2014), so you are kindly asked to upgrade your systems as soon as possible.
- c) with SHA-1 hash signed (OLD key, expiring on the 17th of April 2014). Please keep in mind that SHA-1 is becoming obsolete during the current year (2014), so you are kindly asked to upgrade your systems as soon as possible.
- d) not signed available only until the 15th of January 2015

The new locations of Italy-IDEM metadata are:

3/2014

# Campaigns for "eduGAIN works"

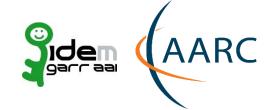

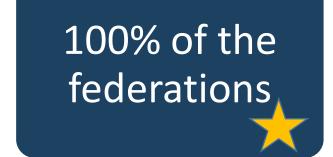

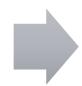

Is the entity in eduGAIN?

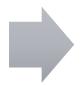

Does it talk with "friends"

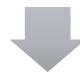

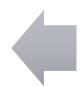

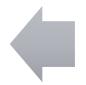

Matches security practices?

# We have experienced the severity of the problem

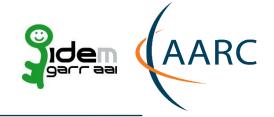

A very serious bug in OpenSSL 1.0.1 was announced this afternoon:

# 07/04/2014

#### http://heartbleed.com/

The actual direct impact on the Shibboleth software packages is relatively minimal in comparison with the fallout from this. The only distribution of OpenSSL included with any Shibboleth software is the Windows SP.

I'm not waiting to produce an actual advisory on this before saying something because this is a major, major bug and it's public.

I am working to prepare a patch for this (I had no advance warning) and it will be done as soon as I can produce it. It will \*only\* apply to the supported SP version, which is 2.5.3. Anything older than 2.5.0 didn't include an affected OpenSSL version, but any 2.5.x version will need to be updated to 2.5.3 and then patched.

Any other SP version is still vulnerable if used with OpenSSL 1.0.1, but I don't control the process of obtaining an update, so that will depend on your OS or local build.

On the IdP side, this is really a matter for deployment considerations. We don't provide the actual web server and TLS implementation for the IdP, so you would need to evaluate your choices there and determine whether OpenSSL 1.0.1 is implicated. Obviously pure Java solutions hosting the IdP are not, though some Java containers can be configured to use OpenSSL as a TLS stack for performance reasons.

As to the implications, this is a very severe bug, and has apparently been shown to leak the private key used on the server or client. In the case of an IdP, that usually means the potential exposure of \*the\* signing key because that key usually doubles as a server key for SOAP traffic on a second port.

In the case of the SP, there is, I think, somewhat less risk because the SP doesn't generally contact arbitrary servers that might be used to attack it, but that doesn't guarantee safety.

In the security parlance, keys at risk are basically considered compromised and the official advice would have to be to revoke and replace them. I would imagine that federations will be moving on this to help people understand and react to this, but I felt an obligation to say something in the interim, given the gravity of the bug.

-- Scott Cantor Shibboleth Project/Consortium

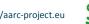

# Matches security practices?

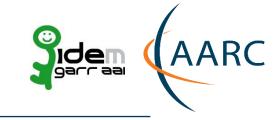

IDEM help desk performs this audit every 2 months

# https://www.ssllabs.com/ssltest/

Answers here:

https://goo.gl/6prNMg

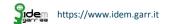

# Campaigns for "eduGAIN works"

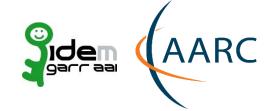

100% of the federations

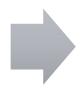

Is the entity in eduGAIN?

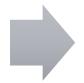

Does it talk with "friends"

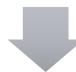

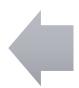

Does it release attributes?

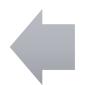

Matches security practices'

# **Trust and Identity today** Classic Identity Federations interoperating via eduGAIN

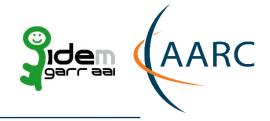

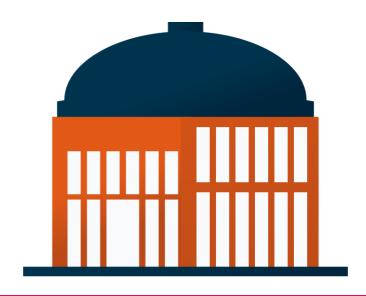

Identity Provider (IdP) asserts authentication and information about users.

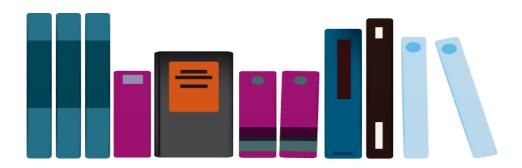

Service Providers (SP) check and consume this information for authorization and make it available to an application

A group of organizations running IdPs and SPs that agree on a common set of rules and standards that build trust

# eduGAIN interfederation

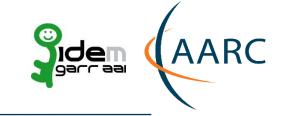

- •https://technical.edugain.org/status
- •https://technical.edugain.org/entities

• Many SPs in eduGAIN want to collaborate with our users

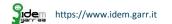

# No researcher works in isolation

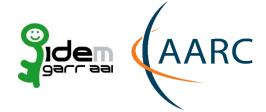

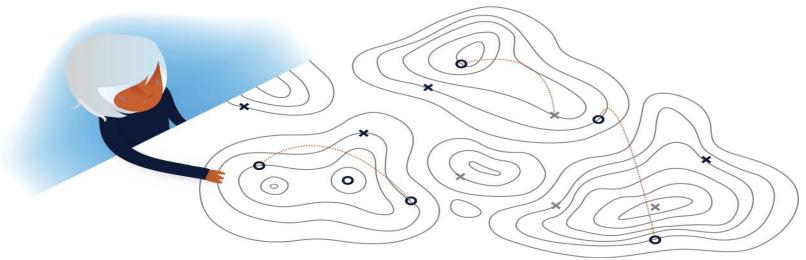

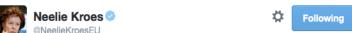

At @CERN,"a single paper can easily have 3,000 authors" - @RHDijkgraaf ec.europa.eu/commission\_201 ... #opendigitalscience #EUDigitalMinds #research

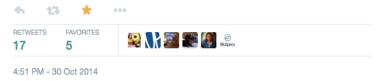

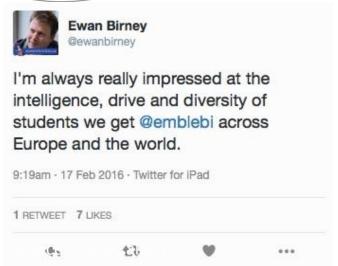

# e-Research Trust and Identity Infrastructures

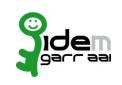

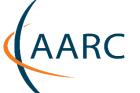

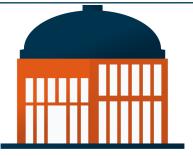

Campus

• Hundreds of thousands of users

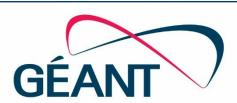

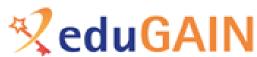

• Thousands of services

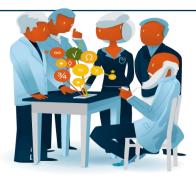

**Individual Experiments** 

• Tens to hundreds of individuals \*

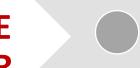

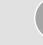

Federation

of services

• Tens of thousands

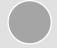

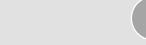

General and Specific e-Research Infrastructures

• Hundreds of services

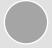

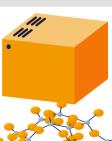

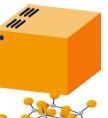

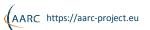

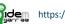

# Understand how hard for a SP to be happy in the interfederation

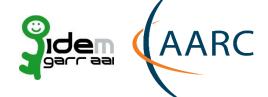

EduOpen Example - https://learn.eduopen.org

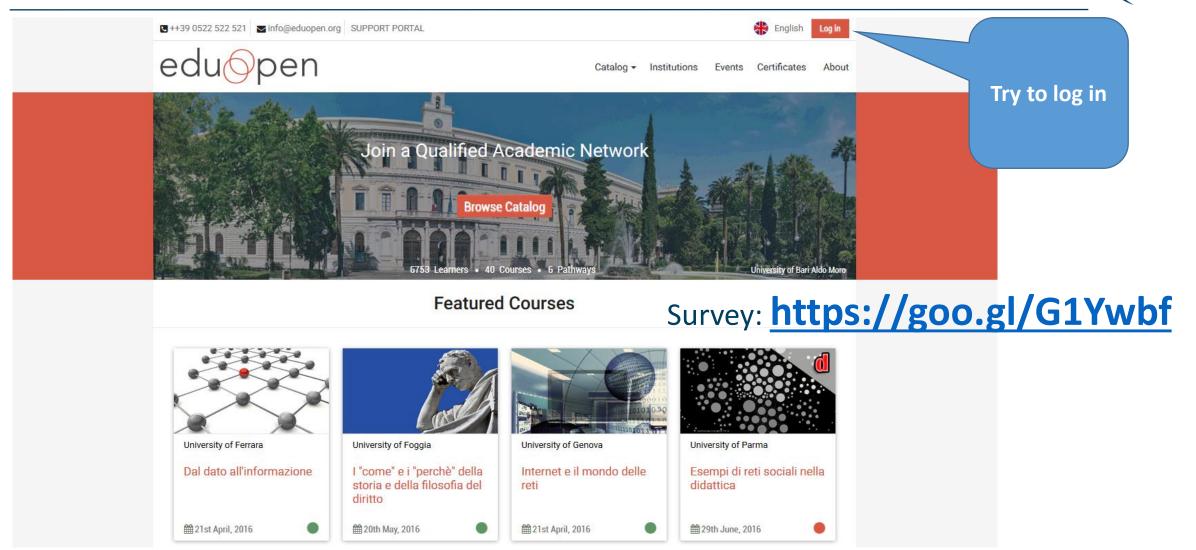

About Learn More News Gallery Educational Resources For Scientists Study & Work

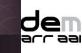

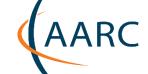

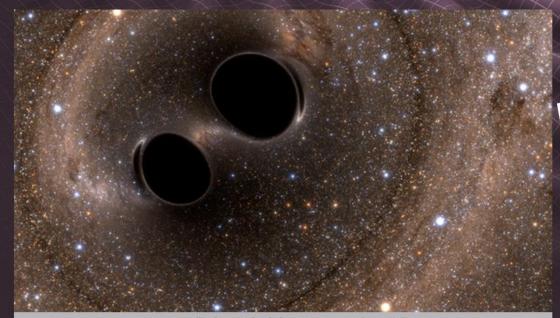

Image credit: The SXS (Simulating eXtreme Spacetimes) Project

# Gravitational Waves Detected 100 Years After Einstein's Prediction

News Release • February 11, 2016

#### Visit The Detection Portal

See also: LIGO Hanford Press Release

LIGO Opens New Window on the Universe with Observation of Gravitational Waves from Colliding Black Holes

WASHINGTON, DC/Cascina, Italy

For the first time, scientists have observed ripples in the fabric of spacetime called gravitational waves, arriving at the earth from a cataclysmic event in the distant universe. This confirms a major prediction of Albert Einstein's 1915 general theory of relativity and opens an unprecedented new window onto the cosmos.

Gravitational waves carry information about their dramatic origins and about the nature of gravity that cannot otherwise be obtained. Physicists have concluded that the detected gravitational waves were produced during the

#### **RELATED MEDIA**

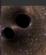

**Gravitational Waves Detected 100 Years After Einstein's Prediction** News Release

Congrats to our friends at the #LIGO Scientific Collaboration on this InCommon discovery. InCommon is proud to have provided a small part of the infrastructure for collaboration, and excited to help further the reach of all scientific collaborations using federated identity technology and

# eduGAIN.

nes Merge into One Simulation Image

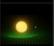

Massive Bodies Warp Space-Time Artwork Image

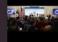

LIGO Detects Gravitational Waves announcement at press conference (part

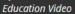

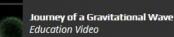

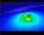

Warped Space and Time Around Colliding Black Holes

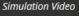

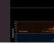

The Sound of Two Black Holes Colliding Science Video

jidem https://www.idem.garr.it

# Does your IdP works with LIGO?

# **LIGO Example**

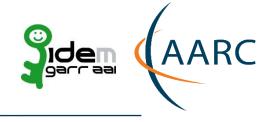

Survey: <a href="https://goo.gl/2zPqvl">https://goo.gl/2zPqvl</a>

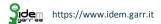

# LIGO needs to collaborate with you

# **Italian Login Providers (IdPs)**

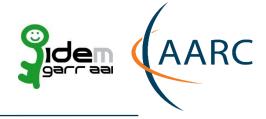

These Italian login providers (identity providers or IdPs) are of particular interest to the gravitational-wave community since there are groups of astronomers from those institutions that need to collaborate with LIGO.

This is not a static list and is expected to evolve. If you have suggestions or changes for the list please send email to the LIGO IdP project.

#### **Federated IdPs**

- Dipartimento di Fisica, Università di Siena (entityID <a href="https://shibboleth.unisi.it/idp/shibboleth">https://shibboleth.unisi.it/idp/shibboleth</a>)
- INAF National Institute for Astrophysics (entityID <a href="https://idem.ced.inaf.it/idp/shibboleth">https://idem.ced.inaf.it/idp/shibboleth</a>)
- University of Milano Bicocca (entityID <a href="https://idp.unimib.it/idp/shibboleth">https://idp.unimib.it/idp/shibboleth</a>)
- Università di Padova (entityID <a href="https://shibidp.cca.unipd.it/idp/shibboleth">https://shibidp.cca.unipd.it/idp/shibboleth</a>)
- University of Perugia (entityID <a href="https://idp.unipg.it/idp/shibboleth">https://idp.unipg.it/idp/shibboleth</a>)
- Universita di Pisa (entityID <a href="https://idp.unipi.it/idp/shibboleth">https://idp.unipi.it/idp/shibboleth</a>)
- INFN (all institutes) (entityID https://idp.infn.it/saml2/idp/metadata.php)

#### Not federated at this time

- ASDC ASI Science Data Center
- Brera Observatory Milan
- Istituto Universitario di Studi Superiori of Pavia
- Università dell'Insubria
- Università di Udine

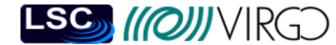

https://wiki.ligo.org/AuthProject/EMFollowUpOrganizationsForIdMItaly https://wiki.ligo.org/AuthProject/EMFollowUpOrganizationsForIdM

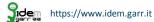

## What we can do

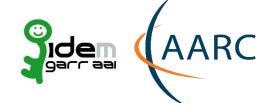

Now can LIGO have some attributes please?
We have many more years of gravitational-wave astronomy discoveries to come and realizing the full science potential will require close collaboration with astronomers and astrophysicists from around the world, eduGAIN and your national federations can help make that happen.

 Scott Koranda, lead architect for the Laser Interferometer Gravitational-Wave Observatory Identity and Access Management

Read more about releasing attributes for Science https://refeds.org/a/1154

# The real world of interfederation

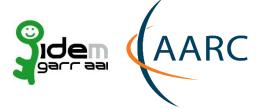

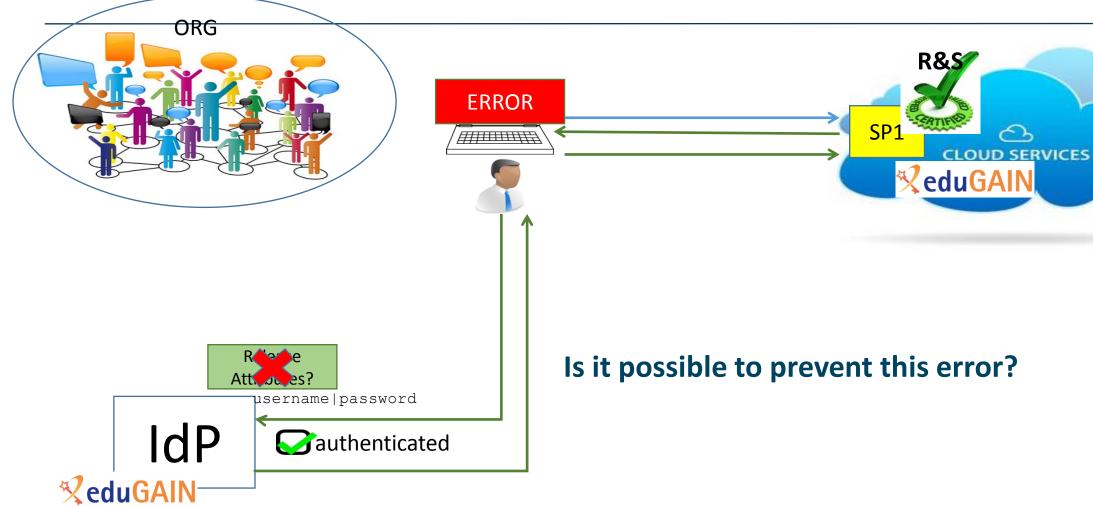

# **ERROR AFTER SUCCESSFUL LOGIN: Frustration of user**

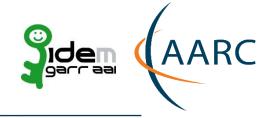

- The user doesn't understand the error
- The user doesn't know to whom complain
- User feels that things must work

## **ERROR AFTER SUCCESSFUL LOGIN: Frustration of the SP**

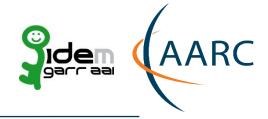

- SP has done a lot of work to domesticate the application
- SP has done a lot of work to join and be compliant with a national federation
- SP has done a lot of work to join and be compliant with eduGAIN
- The SP require attributes.
- Likely the SP comply with R&S and/or CoCo and has done a lot of work for this compliance.
- Now the SP expects that all works as desired with logins coming from 1 thousands of IdPs.
- But the real world makes all the effort spent by a SP to be able to work in the interfederation a vain effort, because nothing works automatically as expected.
- It's hard for the SP to get in touch with the IdP and, in any case, is too late.

# **ERROR AFTER SUCCESSFUL LOGIN: doesn't the IdP care?**

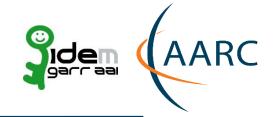

• Seems that IdP operators don't care about this until they receive complains from the user

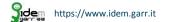

# The desired world of interfederation

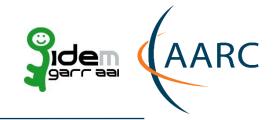

R&S

**∜eduGAIN** 

**CLOUD SERVICES** 

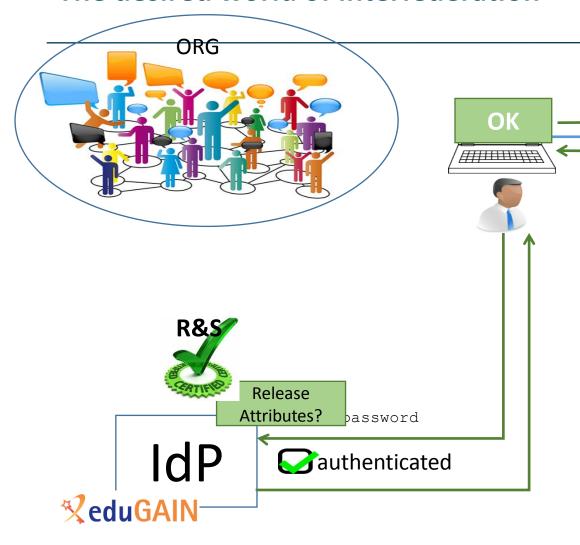

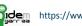

(AARC https://aarc-project.eu

# What is the desired world of interfederation

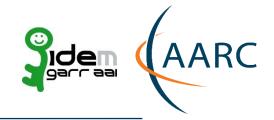

- When a new SP appears suddenly in the eduGAIN metadata aggregate
- the IdP dynamically and automatically configure the attribute-filter (ARP: attribute release policy)
  - in the way requested by the SP and
  - in compliance with the policy of the IdP home organisation.

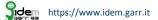

# **ERROR AFTER SUCCESSFUL LOGIN: doesn't the FedOp care?**

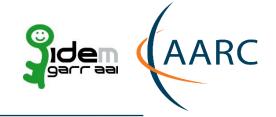

- The role of the Federator operator SHOULD BE proactive or passive? (in order to help to reach the desired world)
- Here follows our proposal, as Federation Operator, to help in solving the issue

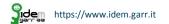

# Campaigns for "eduGAIN works"

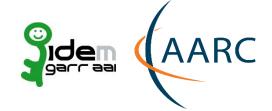

100% of the federations

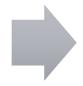

Is the entity in eduGAIN?

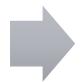

Does it talk with "friends"

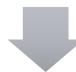

CoCo and R&S

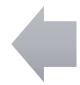

Does it release attributes?

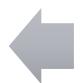

Matches security practices

#### **Attribute Release Problems**

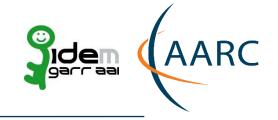

Everytime a new SP joins a federation, the IdP manager has to

Edit and modify the attribute release policy (attribute-filter.xml or module\_attributepolicy\_prod.php file)

- Add the new entityID
- Add the list of the RequestedAttributes (if they are compliant with the Organization policy)
- For a Shibboleth IdP Restart the IdP services!

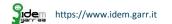

#### ... And problems

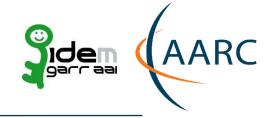

As we all know, manually editing files is a big time consuming activity...

... And stressing activity....

... And it is very easy to make mistakes

#### Everytime it is

- Easy to make mistakes
- Easy to forget
- Difficult to implement if there are many SPs

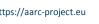

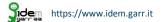

#### ... And more problems....

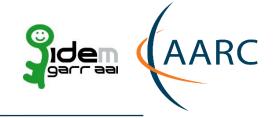

In a inter-federated environment it could be even more difficult:

The IdP manager often is not aware of new SPs joining for example eduGAIN and for this reason

- He will never add the new SP to his configuration file
- He will never release the correct attributes to make them work
- The new SP will never work with his IdP until one or more users complain about a SP that is not working

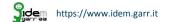

#### **Desiderata**

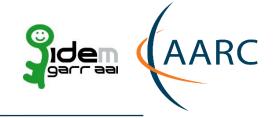

IdP managers need something

- Simple to configure
- Simple to implement
- Automatic!! (or at least semi-automatic)
- Compliant with the Organization privacy policy for the users

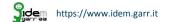

#### A possible approach

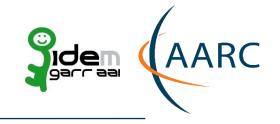

There is one thing that could help the IdP managers to solve many of the problems discussed

the EntityCategory feature

The produced simplification consists in a federation service categorization of homogeneous services

The scope of EntityCategory is that the attribute release policy will not be configured for each SP but only once-for the whole category

Each category will contain a set of homogeneous entities (in our case a set of SPs) that meet the requirements of the category itself

IdPs can configure a rule for the category. The rules will remains unchanged (scalable) even if further SPs subscribe that category in the future.

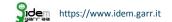

#### **How Entity Category works**

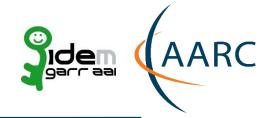

A federation agrees with its members to

- Introduce one or more categories for its federated IdP and SP
- Define a set of criteria to belong to the category
- Establish procedures, both for SPs and IdPs, to be member
- Membership to a category is written in the single entity metadata

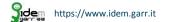

#### The EntityCategory trust circle

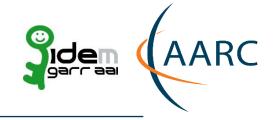

- Since the SP must satisfy a set of requirements
- Since the Federation Operator has to control that those requirement are compliant and satisfied

Once the Federation or the Registration Authority accepted the SP in a category

The IdP can trust every SP in that category, and be sure that all the requirements are satisfied and certified by the Registration Authority, or by the Federation

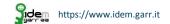

#### **EntityCategory attribute**

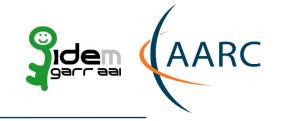

To obtain the entity category attribute a SP MUST satisfy the requirements for the category and ASK for the certification to the Registrar.

To certify that a SP is member of a category the Registrar (after any necessary control) adds this fragment to the SP entity metadata

<a href="http://macedir.org/entity-category">AttributeName</a>

<a href="http://refeds.org/category/research-and-scholarship</a>/AttributeValue>

<a href="http://www.geant.net/uri/dataprotection-code-of-conduct/v1</a>/AttributeValue>

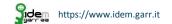

#### The EntityCategory support attribute

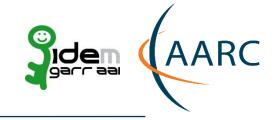

A categorised SP needs to know the supporter IdPs of the category, in order to work easier.

IdPs are asked to claim explicitly that they are supporting the category, by inserting a proper tag in the IdP metadata

- <a href="http://macedir.org/entity-category-support">AttributeName</a>
- <a href="http://refeds.org/category/research-and-scholarship</a>/AttributeValue>
- <a href="http://www.geant.net/uri/dataprotection-code-of-conduct/v1</a>(AttributeValue>

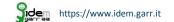

#### Research&Scholarship EntityCategory

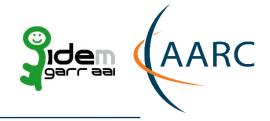

The Research & Scholarship (R&S) EntityCategory is a category that applies only to SP and IdP that are operated for the purpose of supporting research and scholarship interaction, collaboration or management

#### Examples:

- Wiki
- Blog
- Collaborative tools
- Learning management system
- Research collaborations (LIGO, ELIXIR, CLARIN, etc)

Not any licensed content like e-journals

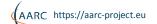

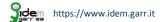

#### Research&Scholarship attribute

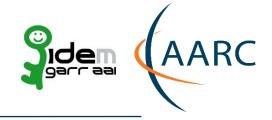

#### An SP part of R&S category has to

- Claim that it will not use attributes for purpose that fall outside of the service definition
- Request a minimal subset of R&S attributes that represent only those attributes that the SP requires to operate its service

#### **R&S** relies on the legitimate interest approach

Metadata example for an R&S SP

- <EntityAttributes>
- <a href="http://macedir.org/entity-category" >
- <a href="http://refeds.org/category/research-and-scholarship</:AttributeValue">http://refeds.org/category/research-and-scholarship</:AttributeValue</a>
- </Attribute>
- </EntityAttributes>

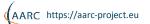

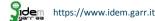

#### Research & Scholarship IdP support attribute

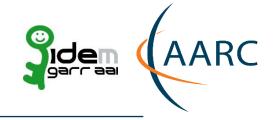

An IdP that support R&S entity category MUST release the following attributes to the SPs in this category

- eduPersonPrincipalName
- eduPersonTargetedID
- displayName
- givenName
- sn
- mail
- Populate the user directory with the attributes to release
- An IdP that support R&S entity category is STRONGLY ENCOURAGED to release eduPersonScopedAffiliation

#### Research & Scholarship IdP metadata

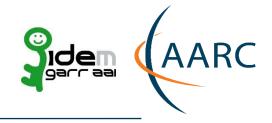

After the IdP configured its attribute-filter file for R&S it has to explicitly claim its support to the category, by inserting this fragment in its metadata:

- <EntityAttributes>
- <a href="http://macedir.org/entity-category-support" | colored | colored | colored | colored | colored | colored | colored | colored | colored | colored | colored | colored | colored | colored | colored | colored | colored | colored | colored | colored | colored | colored | colored | colored | colored | colored | colored | colored | colored | colored | colored | colored | colored | colored | colored | colored | colored | colored | colored | colored | colored | colored | colored | colored | colored | colored | colored | colored | colored | colored | colored | colored | colored | colored | colored | colored | colored | colored | colored | colored | colored | colored | colored | colored | colored | colored | colored | colored | colored | colored | colored | colored | colored | colored | colored | colored | colored | colored | colored | colored | colored | colored | colored | colored | colored | colored | colored | colored | colored | colored | colored | colored | colored | colored | colored | colored | colored | colored | colored | colored | colored | colored | colored | colored | colored | colored | colored | colored | colored | colored | colored | colored | colored | colored | colored | colored | colored | colored | colored | colored | colored | colored | colored | colored | colored | colored | colored | colored | colored | colored | colored | colored | colored | colored | colored | colored | colored | colored | colored | colored | colored | colored | colored | colored | colored | colored | colored | colored | colored | colored | colored | colored | colored | colored | colored | colored | colored | colored | colored | colored | colored | colored | colored | colored | colored | colored | colored | colored | colored | colored | colored | colored | colored | colored | colored | colored | colored | colored | colored | colored | colored | colored | colored | colored | colored | colored | colored | colored | colored | colored | colored | colored | colored | colored | colored | colored | colored | colored | colored | c

NameFormat="urn:oasis:names:tc:SAML:2.0:attrname-format:uri">

- <a href="http://refeds.org/category/research-and-scholarship">AttributeValue>http://refeds.org/category/research-and-scholarship</a>:AttributeValue>
- </Attribute>
- </EntityAttributes>

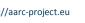

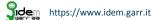

#### Research & Scholarship IdP filter

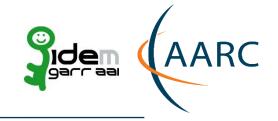

Example of attribute-filter.xml file for a IdP supporting R&S

- <a href="#">AttributeRule attributeID="eduPersonPrincipalName"></a>
- <PermitValueRule xsi:type="AttributeInMetadata"onlyIfRequired="false"/> </AttributeRule>
- <a href="#">AttributeRule attributeID="email">
- <PermitValueRule xsi:type="AttributeInMetadata"onlyIfRequired="false"/> </AttributeRule>
- </AttributeRule>
- [... prosegue con tutti gli attributi: eduPersonTargetetID, displayName, sn, givenName]
- </AttributeFilterPolicy>

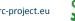

#### **GÉANT Data Protection Code of Conduct Entity Category**

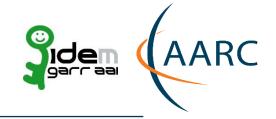

GÉANT Data Protection Code of Conduct (DP\_CoCo)

 Created to meet the requirements of the EU Data Protection Directive in federated identity management

- It's a formal agreement about how user data will be treated in order to respect user privacy
- It is expected that Home Organisations are more willing to release attributes to Service Providers who manifest conformance to the Data protection Code of Conduct.

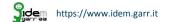

#### **DP\_CoCo** attribute

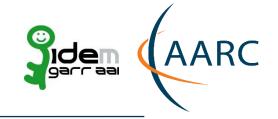

To be member of DP\_CoCo entity category a SP has to

- Be located in EU/EEA and obey to EU laws
  - It is not allowed to send the user data to third parties
  - It must ask only for the minimal set of required attributes
- Ask its necessary attributes in its RequestedAttribute statement as «isRequired="true"»
- Inform the user about the processing his personal data in a PrivacyPolicy page linked to its primary service page

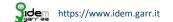

#### **DP\_CoCo SP metadata**

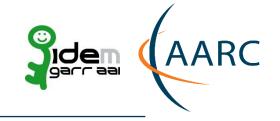

The SP is member of DP\_CoCo category if the Registrar certifies it (after any necessary control) by adding this fragment to the SP entity metadata

- <EntityAttributes>
- <a href="http://macedir.org/entity-category" | color="http://macedir.org/entity-category" | color="http://macedir.org/entity-category" | color="http://macedir.org/entity-category" | color="http://macedir.org/entity-category" | color="http://macedir.org/entity-category" | color="http://macedir.org/entity-category" | color="http://macedir.org/entity-category" | color="http://macedir.org/entity-category" | color="http://macedir.org/entity-category" | color="http://macedir.org/entity-category" | color="http://macedir.org/entity-category" | color="http://macedir.org/entity-category" | color="http://macedir.org/entity-category" | color="http://macedir.org/entity-category" | color="http://macedir.org/entity-category" | color="http://macedir.org/entity-category" | color="http://macedir.org/entity-category" | color="http://macedir.org/entity-category" | color="http://macedir.org/entity-category" | color="http://macedir.org/entity-category" | color="http://macedir.org/entity-category" | color="http://macedir.org/entity-category" | color="http://macedir.org/entity-category" | color="http://macedir.org/entity-category" | color="http://macedir.org/entity-category" | color="http://macedir.org/entity-category" | color="http://macedir.org/entity-category" | color="http://macedir.org/entity-category" | color="http://macedir.org/entity-category" | color="http://macedir.org/entity-category" | color="http://macedir.org/entity-category" | color="http://macedir.org/entity-category" | color="http://macedir.org/entity-category" | color="http://macedir.org/entity-category" | color="http://macedir.org/entity-category" | color="http://macedir.org/entity-category" | color="http://macedir.org/entity-category" | color="http://macedir.org/entity-category" | color="http://macedir.org/entity-category" | color="http://macedir.org/entity-category" | color="http://macedir.org/entity-category" | color="http://macedir.org/entity-category" | color="http://macedir.org/entity-category" | color="http://macedir.org/entity-category" | color="http://maced

NameFormat="urn:oasis:names:tc:SAML:2.0:attrname-format:uri">

- <a href="http://www.geant.net/uri/dataprotection-code-of-conduct/v1</:AttributeValue">http://www.geant.net/uri/dataprotection-code-of-conduct/v1</:AttributeValue>
- </Attribute>
- </EntityAttributes>

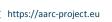

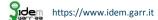

#### **DP\_CoCo IdP support attribute**

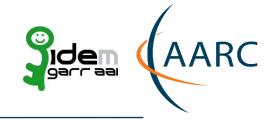

To support DP\_CoCo entity category an IdP has to

- Release only the requested attributes with the «isRequired="true"» value
- If the SP requires a particular value for an multivalue attribute the IdP has to release only that value
- Inform the user about the treatment for every single attribute in its PrivacyStatementURL
- To support DP\_CoCo EntityCategory the IdP has to explicitly claim it in its metadata by adding:

```
<EntityAttributes>
<Attribute Name="http://macedir.org/entity-category-support"
NameFormat="urn:oasis:names:tc:SAML:2.0:attrname-format:uri">
<AttributeValue>http://www.geant.net/uri/dataprotection-code-of-conduct/v1</AttributeValue>
</Attribute>
</EntityAttributes>
```

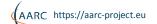

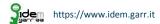

#### DP\_CoCo IdP - attribute-filter.xml

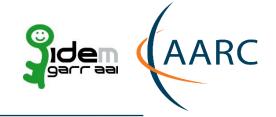

```
<a href="mailto:</a> <a href="https://www.atributeFilterPolicy.id="releaseToCoCo">
<PolicyRequirementRule xsi:type="EntityAttributeExactMatch"
attributeName="http://macedir.org/entity-category"
attributeValue="http://www.geant.net/uri/dataprotection-code-of-conduct/v1"/>
<a href="#">AttributeRule attributeID="sn">
<PermitValueRule xsi:type="AttributeInMetadata" onlyIfRequired="true" />
</AttributeRule>
<a href="#">AttributeRule attributeID="givenName">
<PermitValueRule xsi:type="AttributeInMetadata" onlyIfRequired="true" />
</AttributeRule>
[... Per tutti gli attributi]
</AttributeFilterPolicy>
```

#### **DP\_CoCo: Notes for IdP Managers**

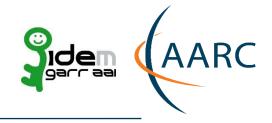

- Release only Attributes that are adequate, relevant and not excessive for the Service
   Provider flagged as requested in SAML metadata (see SAML 2 Profile for the Code of Conduct
   for details on how this is done)
- If the Service Provider requests only a particular Attribute value, release only that value and no other values for instance, if the Service Provider requests only eduPersonAffiliation="member", do not release eduPersonAffiliation="faculty"
- **Inform the end user** on the Attribute
  - for each Attribute, the Attribute name, description and value an easily understood label can be displayed instead of displaying several closely related Attributes (eg the various name Attributes)
- If use the data controller's legitimate interests as the legal grounds for attribute release, release only attributes that are flagged as NECESSARY

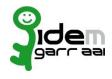

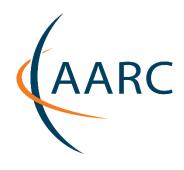

### **BREAK**

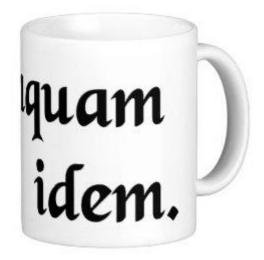

#### **eduGAIN Service Providers**

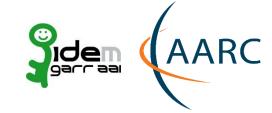

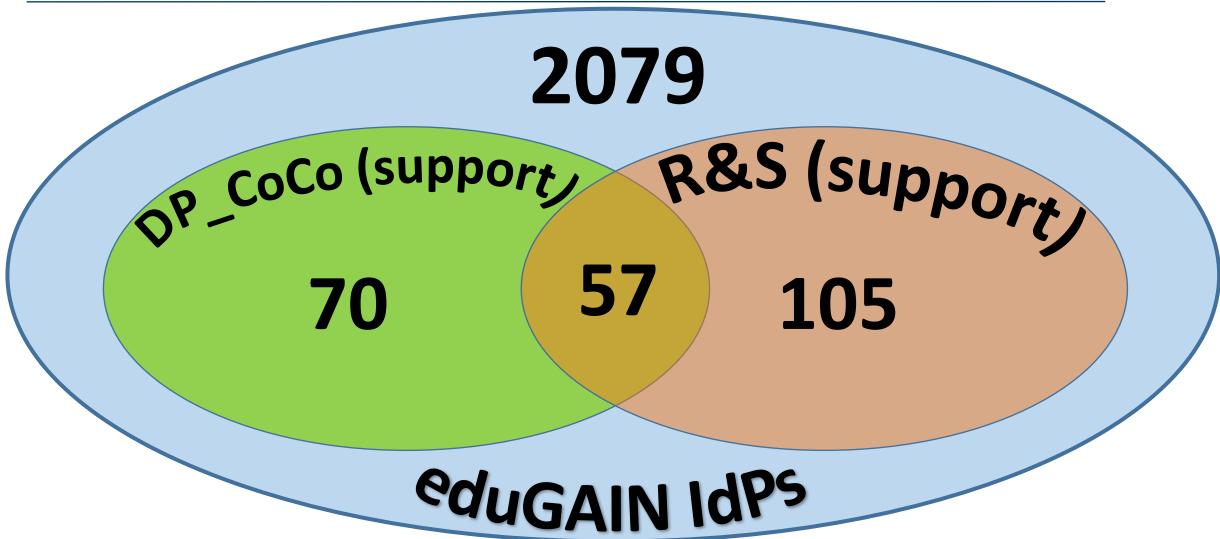

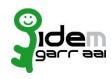

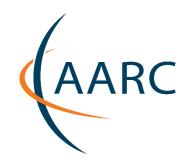

## DOPAU and LEGAL GROUND

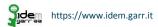

2.1.3 L'OdA informa gli utenti, anche in maniera semplificata, dei meccanismi di funzionamento dei sistemi federati (ad es. rilascio degli attributi da IdP a SP, eventuali rischi connessi, ecc.)? (più risposte possibili)

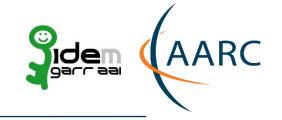

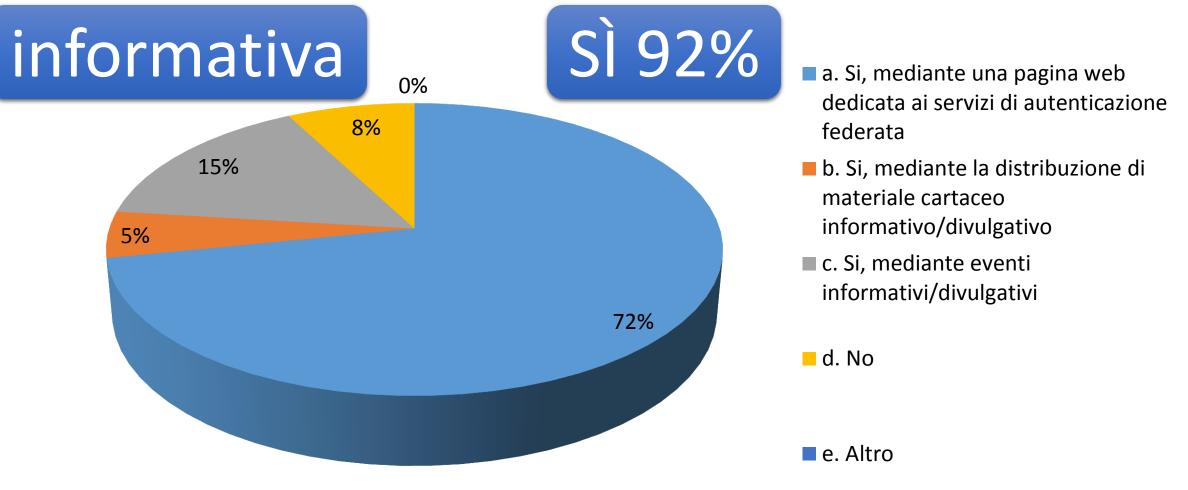

## 2.1.4. L'OdA informa l'utente sui dati personali che l'Identity Provider trasferirà ad uno specifico Service Provider di interesse per l'utente stesso? (più risposte possibili)

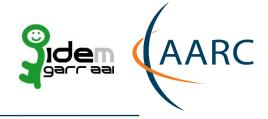

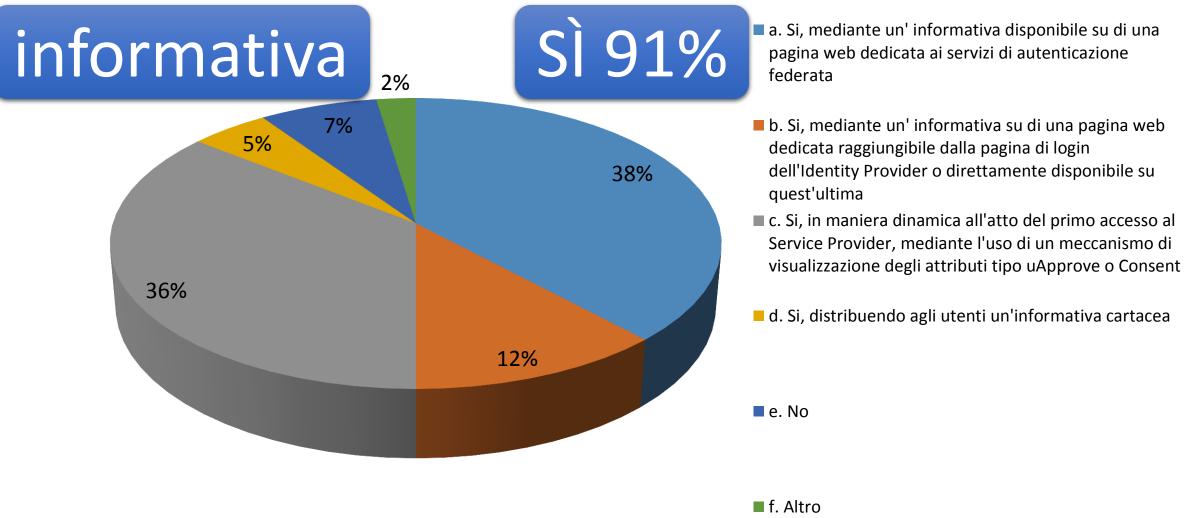

2.1.5. L'OdA, ove questo sia previsto dal D.Lgs. 196/2003, chiede all'utente il consenso al trasferimento dei suoi dati personali dall'Identity Provider ai Service Provider federati di interesse per l'utente stesso? (più risposte

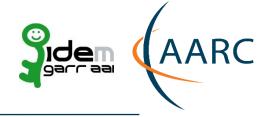

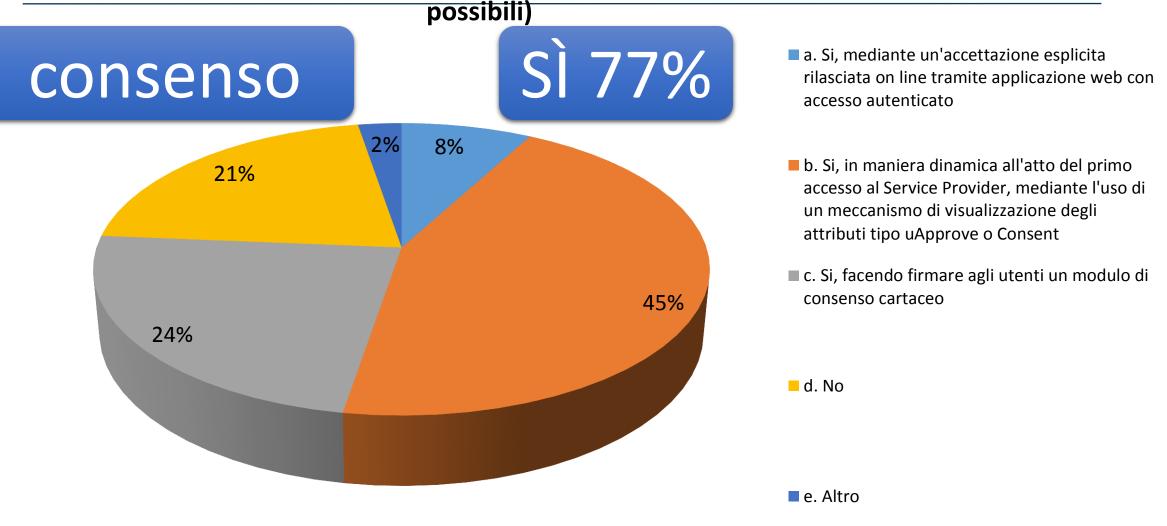

## 2.2.1 La policy dell'OdA permette di rilasciare gli attributi che i Service Provider federati dichiarano necessari al funzionamento del servizio?

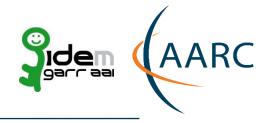

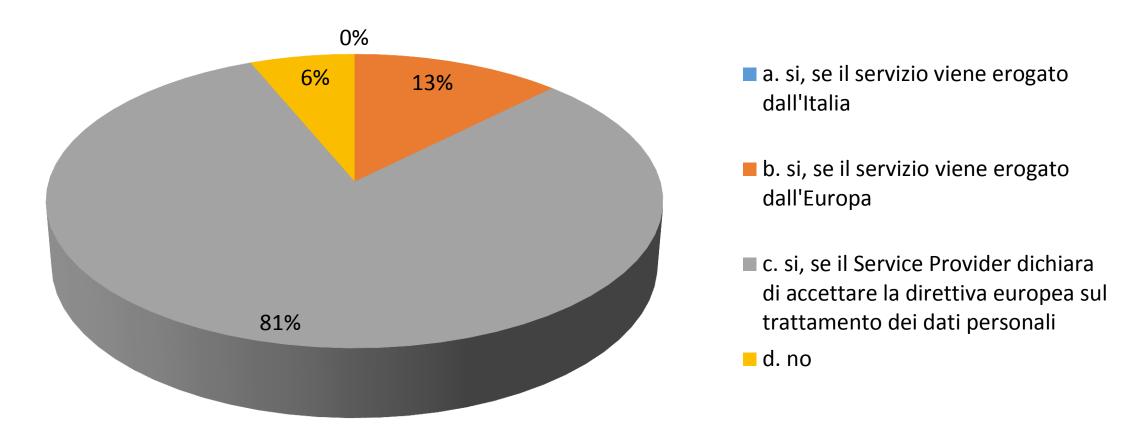

## 2.2.2 La policy dell'OdA permette di rilasciare gli attributi che i Service Provider federati dichiarano non necessari (opzionali) al funzionamento del servizio?

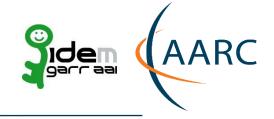

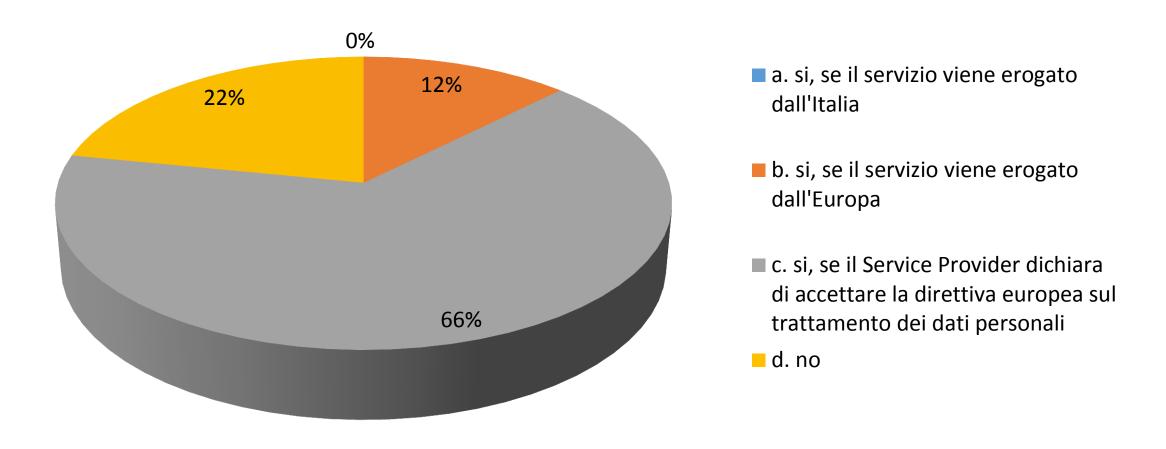

## Unlocking Attributes I am not a lawyer...

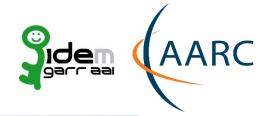

Most of eduGAIN is under EU Data protection directive or equivalent

The objective of the directive is to protect a person's fundamental rights while guaranteeing the free flow of personal data between member states

Member States shall provide that the controller must implement appropriate technical and organizational measures to protect personal data against accidental or unlawful destruction or accidental loss, alteration, unauthorized disclosure or access, in particular where the processing involves the transmission of data over a network, and against all other unlawful forms of processing.

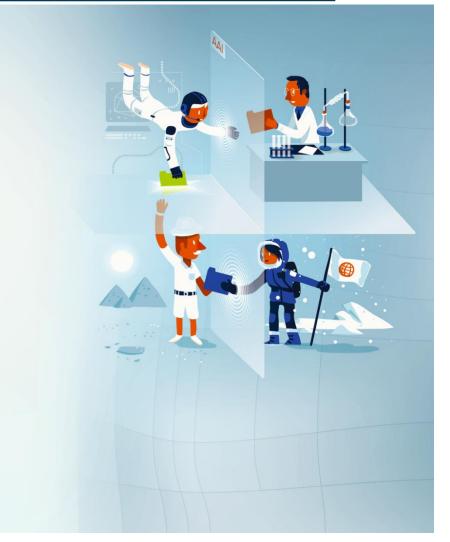

#### **Balancing Risk**

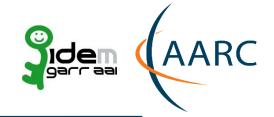

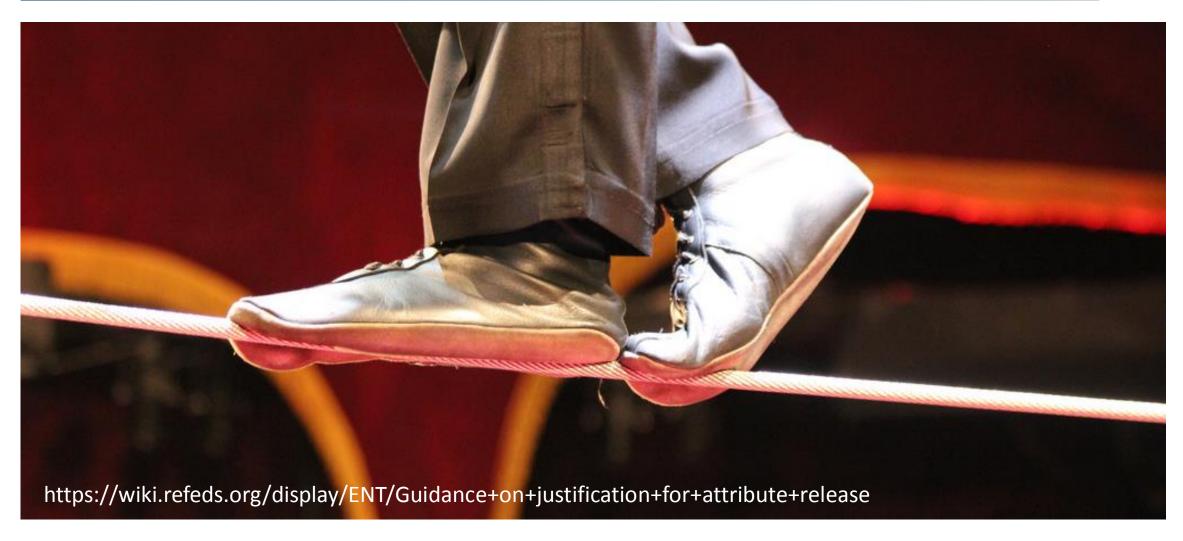

#### In Focus - Attribute Release

#### Tools to automate risk-analysis-based support of e-Research

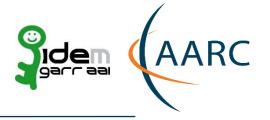

Entity Categories group federation entities that share common criteria.

Facilitate IdP decisions to release a defined set of attributes to SPs without the need for detailed local review for each SP

Check with your Federation
Operator for advice on which best
suits your needs

#### Research and Scholarship Entity Category relies on the legitimate interest approach

- Safeguards of data minimisation, privacy enhancing tech
- Limits the types of services that are allowed to claim this category and focusing on low-risk, high benefit services that have a clearly identifiable need for personal information
- Each SP is considered on a case-by-case basis by the federation in question and reviewed annually.

#### GÉANT Code of Conduct approach aims to minimise the risk that arises from depending on each other.

- Legitimate interest is also fundamental
- Signals that the Home Organisation and Service Provider are aware of the legal requirements
- Based on Directive 95/46/EC 1995

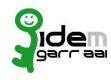

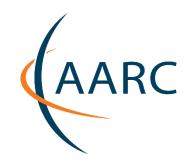

#### **PROBLEM**

# Federated Users can't access to the Federated Resources because their federated IdP doesn't release all the needed attributes

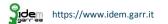

#### **Attribute Release Process**

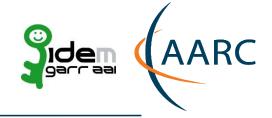

Institutional Directory (LDAP/AD)

 Stores institutional user in compliance with the directory schemas. Attributes values not always populated.

> IDP Attribute Definition

 Maps user info provided by the Institutional Directory on specific Attributes

IDP Attribute Filter

Decide to whom release the attributes

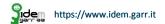

#### Attribute Schema: eduPerson and SCHAC

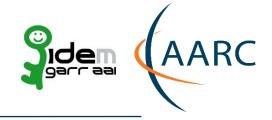

- Importance of using international defined schemas
  - We need to share international schemas in order to be able to exchange attributes in an international context (eduGAIN)
- Private/national schemas are irrelevant in the international context (SP should be aware they cannot pretend to obtain private/national defined attributes).
  - Could be taken in consideration at national level.

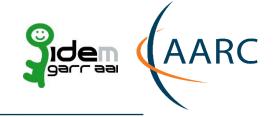

## https://goo.gl/rOMQiP

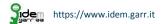

| FriendlyName                                     | OID                                | Count |
|--------------------------------------------------|------------------------------------|-------|
| email, mail, rfc822Mailbox                       | urn:oid:0.9.2342.19200300.100.1.3  | 282   |
| edu Person Principal Name, eppn                  | urn:oid:1.3.6.1.4.1.5923.1.1.1.6   | 277   |
| displayName                                      | urn:oid:2.16.840.1.113730.3.1.241  | 148   |
| eduPersonTargetedID                              | urn:oid:1.3.6.1.4.1.5923.1.1.1.10  | 144   |
| givenName, gn, FirstName                         | urn:oid:2.5.4.42                   | 144   |
| sn, surname, LastName                            | urn:oid:2.5.4.4                    | 141   |
| eduPersonScopedAffiliation                       | urn:oid:1.3.6.1.4.1.5923.1.1.1.9   | 126   |
| cn, commonName                                   | urn:oid:2.5.4.3                    | 85    |
| eduPersonScopedAffiliation, eduPersonAffiliation | urn:oid:1.3.6.1.4.1.5923.1.1.1.1   | 62    |
| schacHomeOrganization, shacHomeOrganization      | urn:oid:1.3.6.1.4.1.25178.1.2.9    | 35    |
| eduPersonEntitlement                             | urn:oid:1.3.6.1.4.1.5923.1.1.1.7   | 33    |
| o, organizationName                              | urn:oid:2.5.4.10                   | 32    |
| schacHomeOrganizationType                        | urn:oid:1.3.6.1.4.1.25178.1.2.10   | 22    |
| preferredLanguage                                | urn:oid:2.16.840.1.113730.3.1.39   | 17    |
| uid                                              | urn:oid:0.9.2342.19200300.100.1.1  | 15    |
| eduPersonPrimaryAffiliation                      | urn:oid:1.3.6.1.4.1.5923.1.1.1.5   | 13    |
| eduPersonOrgDN                                   | urn:oid:1.3.6.1.4.1.5923.1.1.1.3   | 10    |
| ou                                               | urn:oid:2.5.4.11                   | 8     |
| title                                            | urn:oid:2.5.4.12                   | 7     |
| telephoneNumber                                  | urn:oid:2.5.4.20                   | 7     |
| mobile                                           | urn:oid:0.9.2342.19200300.100.1.41 | 6     |
| eduPersonNickname, Nickname                      | urn:oid:1.3.6.1.4.1.5923.1.1.1.2   | 6     |
| eduPersonOrgUnitDN                               | urn:oid:1.3.6.1.4.1.5923.1.1.1.4   | 6     |
| eduPersonAssurance                               | urn:oid:1.3.6.1.4.1.5923.1.1.1.11  | 5     |
| eduPersonPrimaryOrgUnitDN                        | urn:oid:1.3.6.1.4.1.5923.1.1.1.8   | 5     |
| postalAddress                                    | urn:oid:2.5.4.16                   | 5     |
| l, localityName                                  | urn:oid:2.5.4.7                    | 5     |

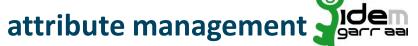

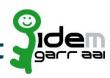

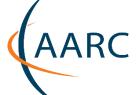

- Which are the attributes that my IdP is able to manage?
  - Complete your list
- Which are the attributes that SPs require?
- ←Most requested attributes from SPs in eduGAIN
- Are the two lists compatible? Overlapping?
- Is my IdP able to release the attributes that could be requested?
- At the end:
  - If I want/need, I'm in the position to be able to release attributes

# Attributes are missing in the Directory (openLDAP/AD)

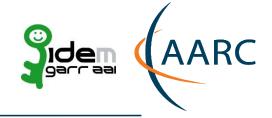

# SOLUTION: Define dynamically the missing attributes on the IdP side

- Fast solution
- Simply like a JavaScript script
- Directory Manager independent
- Used only if the attribute is not already present on the directory

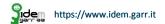

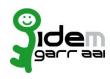

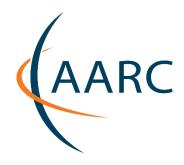

# What the IdP Operator needs to do

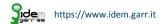

# Fill values missing in the directory

# **Dynamic Attributes Definitions Examples**

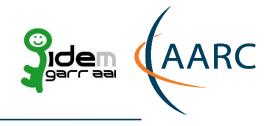

| Attribute Name        | IDEM Attribute Value composed by                          | IDEM Implementation<br>for IdP with Java 7<br>(Rhino) | IDEM Implementation<br>for IdP with Java 8<br>(Nashorn) |
|-----------------------|-----------------------------------------------------------|-------------------------------------------------------|---------------------------------------------------------|
| schacHomeOrganization | domain.org                                                | <u>schacHomeOrganization</u>                          | <u>schacHomeOrganization</u>                            |
| organizationName      | schacHomeOrganization                                     | <u>organizationName</u>                               | <u>organizationName</u>                                 |
| organizationalUnit    | organizationName                                          | <u>organizationalUnit</u>                             | <u>organizationalUnit</u>                               |
| eduPersonOrgDN        | organizationName + schacHomeOrganization                  | <u>eduPersonOrgDN</u>                                 | <u>eduPersonOrgDN</u>                                   |
| eduPersonOrgUnitDN    | eduPersonOrgDN                                            | <u>eduPersonOrgUnitDN</u>                             | <u>eduPersonOrgUnitDN</u>                               |
| displayName           | commonName OR givenName + surname OR givenName OR surname | <u>displayName</u>                                    | displayName                                             |

### **Attributes Filters are misconfigured**

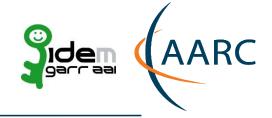

#### WHY:

- IdP Manager is not always focused on the IdP problems.
- IdP Manager doesn't have enough technical knowledge.
- IdP Manager doesn't want to change those things that seems working.
- The person who installed the IdP software has left the institution without passing all the needed knowledge.

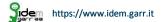

# **Attributes Filters are misconfigured**

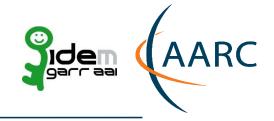

#### **SOLUTION:**

Federation Operator supports IdP Manager on the definition of the needed attribute release policy.

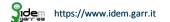

### What your institutional policy allows to do?

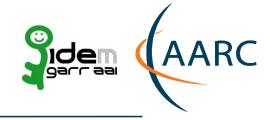

- 1. Provides a set of attributes to all federated resources without doing differences?
- 2. Provides the support to the R&S Entity Category?
- 3. Provides the support to the Data Protection CoCo Entity Category?
- 4. Allows an user to access to any kind of free federated resource available?

### **Attribute Release Policy (ARP)**

#### How to address the attribute release to the federated resources

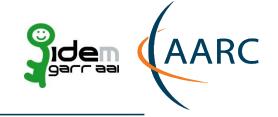

### 1. ARP Entity Category(EC) based:

attribute release policy based on static rules that don't require changes once created to satisfy the attribute requests coming from old and new federated resources.

### 2. ARP Registry based:

attribute release policy based on rules built dynamically through easy-to-use tools (like a registry) that allow to an IDP Manager to change them easily and satisfy the attribute requests coming from the federated resources.

# **ARP EC based VS ARP Registry based PRO & CONS**

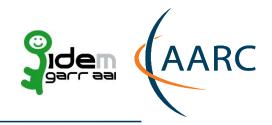

| EC /                                                                 | ARP                                                             | REGISTRY ARP                                                                                            |                                                                       |  |  |  |  |
|----------------------------------------------------------------------|-----------------------------------------------------------------|----------------------------------------------------------------------------------------------------|-----------------------------------------------------------------------|--|--|--|--|
| PRO                                                                  | CONS                                                            | PRO                                                                                                    | CONS                                                                  |  |  |  |  |
| Scalable<br>(it needs less or no changes in<br>the long time period) | Low number of IdP compliant with the existing Entity Categories | It can satisfy all federated resources without limit. The IdP Manager can change the rules as he want.  | Not Scalable<br>(but it is easy to add new<br>resources with the GUI) |  |  |  |  |
| Simple and fast to apply on IdP (download and use it)                | The current Entity Categories are not sufficient                | Simple and fast to apply on IdP (download and use it)                                                   |                                                                       |  |  |  |  |
|                                                                      |                                                                 | A simple GUI replaces heavy manual operations (metadata management, ARP, know all resources available,) |                                                                       |  |  |  |  |

### **IDEM Federation choice: EC ARP + Registry ARP**

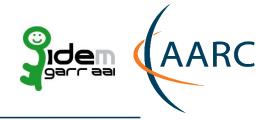

#### IDEM GARR AAI has chosen to use both, plus its Default ARP:

#### Default ARP:

• **Default Federation ARP**: attribute filter that releases a very small set of attributes to all resources and allows to use only few essential federation resources.

#### 2. EC ARP:

- **R&S EC ARP**: attribute filter that implement the rules established for all resources compliant with Research and Scholarship entity category.
- CoCo EC ARP: attribute filter that implement the rules established for all resources compliant with Code Of Conduct entity category.

#### 3. Registry ARP:

• **Custom IdP ARP**: An IdP Manager maintains the decisional power to release or not the attributes to the SPs by building his attribute filter with the help of IDEM Entity Registry.

# General Steps to apply a new Attribute Filter on a Shibboleth IdP

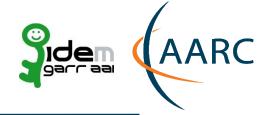

- Create or Retrieve the attribute filter
- Add it to «services.xml»
- Reload the attribute filter service (or entire Tomcat if it fails)

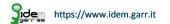

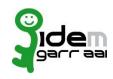

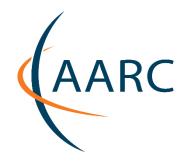

# IDEM Default ARP + R&S + CoCo

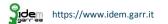

### **HOW TO Retrieve and Use IDEM Default and EC ARPs**

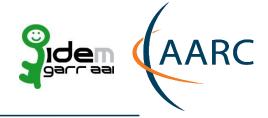

#### 1. Download the IDEM ARPs:

- cd /opt/shibboleth-idp/conf
- wget <a href="http://www.garr.it/idem-conf/attribute-filter-v3-idem.xml">http://www.garr.it/idem-conf/attribute-filter-v3-idem.xml</a>
- wget <a href="http://www.garr.it/idem-conf/attribute-filter-v3-rs.xml">http://www.garr.it/idem-conf/attribute-filter-v3-rs.xml</a>
- wget <a href="http://www.garr.it/idem-conf/attribute-filter-v3-coco.xml">http://www.garr.it/idem-conf/attribute-filter-v3-coco.xml</a>

#### 2. Modify the «services.xml» file:

• vim /opt/shibboleth-idp/conf/services.xml

#### 3. Restart the Attribute Filter Service of the Shibboleth IdP:

- cd /opt/shibboleth-idp/bin
- ./reload-service.sh -id shibboleth.AttributeFilterService

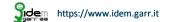

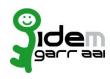

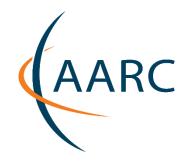

# **IDEM Registry ARP**

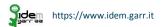

STEP 1 - Log in via federated identity to the IDEM Entity Registry: https://registry.idem.garr.it

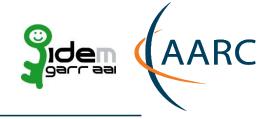

| manages and visualizes the federation's metadata.  Attraverso di essa gli utenti, amministratori e contatti tecnici, delle varie Organizzazioni potranno gestire le informazioni contenute nei propri metadati in modo facile e veloce attraverso una pratica interfaccia grafica.  Per ricevere supporto rivolgersi a: IDEM Help  Questo servizio rispetta la seguente Privacy Policy  Fai LOG-IN per modificare le entità che hai già registrato.  Per registrare una nuova entità utilizza i link sottostanti  Inserisci un Nuovo Identity Provider nella Federazione  IDEM Test  IDEM Test  manages and visualizzes the federation's metadata.  With this application the users, administrators and technical contacts of different Organisations are able to manage the information contained in their metadata with a simple, fast and practical Graphics User Interface.  To receive support contact the: IDEM Help  To receive support contact the: IDEM Help  To modify the metadata of your entities, please LOG-IN.  To register new entities, use the links below.  Insert a New Identity Provider into the IDEM Test  Federation                                                                                                    |
|----------------------------------------------------------------------------------------------------|
| L'IDEM Entity Registry è l'applicazione, amministrata dalla Federazione IDEM, che si occupa della raccolta, della gestione e della visualizzazione dei suoi Metadati.  Attraverso di essa gli utenti, amministratori e contatti tecnici, delle varie Organizzazioni potranno gestire le informazioni contenute nei propri metadati in modo facile e veloce attraverso una pratica interfaccia grafica.  Per ricevere supporto rivolgersi a: IDEM Help  Questo servizio rispetta la seguente Privacy Policy  Fai LOG-IN per modificare le entità che hai già registrato.  Inserisci un Nuovo Identity Provider nella Federazione  IDEM Test  The IDEM Entity Registry is an application, provided by the IDEM Federation, that collects, manages and visualizes the federation, set manages and visualizes the federation, provided by the IDEM Federation, that collects, manages and visualizes the federation, provided by the IDEM Federation, that collects, manages and visualizes the federation, that collects, manages and visualizes the federation, that collects, manages and visualizes the federation, that collects, manages and visualizes the federation, that collects, manages and visualizes the federation, that collects, manages and visualizes the federation is metadata.  With this application, provided the IDEM Federation able to manage the information contained in their metadata.  With this application, the service follows:  Insertia IDEM Help  To receive support contact the: IDEM Help  To receive support contact the: IDEM Help  To receive support contact the: IDEM Help  To receive support contact the: IDEM Help  To modify the metadata of your entities, please LOG-IN.  Insert a New Identity Provider into the IDEM Test  Federation                                                                                                    |
| raccolta, della gestione e della visualizzazione dei suoi Metadati.  Attraverso di essa gli utenti, amministratori e contatti tecnici, delle varie Organizzazioni potranno gestire le informazioni contenute nei propri metadati in modo facile e veloce attraverso una pratica interfaccia grafica.  Per ricevere supporto rivolgersi a: IDEM Help  Questo servizio rispetta la seguente Privacy Policy  Fai LOG-IN per modificare le entità che hai già registrato.  Per registrare una nuova entità utilizza i link sottostanti  Inserisci un Nuovo Identity Provider nella Federazione  IDEM Test  manages and visualizes the federation's metadata.  With this application the users, administrators and technical contacts of different Organisations are able to manage the information contained in their metadata with a simple, fast and practical Graphics User Interface.  To receive support contact the: IDEM Help  To receive support contact the: IDEM Help  To modify the metadata of your entities, please LOG-IN.  Per registrare una nuova entità utilizza i link sottostanti  Insert a New Identity Provider into the IDEM Test  Federation                                                                                                    |
| gestire le informazioni contenute nei propri metadati in modo facile e veloce attraverso una pratica interfaccia grafica.  Per ricevere supporto rivolgersi a: IDEM Help  To receive support contact the: IDEM Help  Questo servizio rispetta la seguente Privacy Policy  Fai LOG-IN per modificare le entità che hai già registrato.  Per registrare una nuova entità utilizza i link sottostanti  Inserisci un Nuovo Identity Provider nella Federazione  IDEM Test  IDEM Test  IDEM Te |
| Questo servizio rispetta la seguente Privacy Policy  This service follows this Privacy Policy  To modify the metadata of your entities, please LOG-IN.  Per registrare una nuova entità utilizza i link sottostanti  To register new entities, use the links below.  Inserisci un Nuovo Identity Provider nella Federazione IDEM Test  Federation                                                                                                    |
| Fai LOG-IN per modificare le entità che hai già registrato.  To modify the metadata of your entities, please LOG-IN.  To register new entities, use the links below.  Inserisci un Nuovo Identity Provider nella Federazione IDEM Test  IDEM Test  Federation                                                                                                    |
| Per registrare una nuova entità utilizza i link sottostanti  Inserisci un Nuovo Identity Provider nella Federazione IDEM Test  IDEM Test  To register new entities, use the links below.  Insert a New Identity Provider into the IDEM Test Federation                                                                                                    |
| Inserisci un Nuovo Identity Provider nella Federazione IDEM Test  IDEM Test  Insert a New Identity Provider into the IDEM Test  Federation                                                                                                    |
| IDEM Test Federation                                                                                                    |
|                                                                                                    |
| Inserisci un Nuovo Service Provider nella Federazione IDEM Test  IDEM Test  Insert a New Service Provider into the IDEM Test  Federation                                                                                                    |

(AARC https://aarc-project.eu

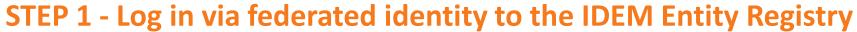

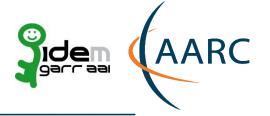

| L'IDEM Entity R raccolta, della (  Attraverso di e gestire le infor interfaccia graf  Per ricevere su  Log in with local account  Username  Password  Sign in | Login via IDEM  ollects,  rganisations ai practical          |  |  |  |  |  |  |
|----------------------------------------------------------------------------------------------------|--------------------------------------------------------------|--|--|--|--|--|--|
| Pai LOG-IN per modificare le entità che hai già registrato.                                                                                                   | To modify the metadata of your entities, please LOG-IN.      |  |  |  |  |  |  |
| Per registrare una nuova entità utilizza i link sottostanti                                                                                                   | To register new entities, use the links below.               |  |  |  |  |  |  |
| Inserisci un Nuovo Identity Provider nella Federazione<br>IDEM Test                                                                                           | Insert a New Identity Provider into the IDEM Test Federation |  |  |  |  |  |  |
| Inserisci un Nuovo Service Provider nella Federazione<br>IDEM Test                                                                                            | Insert a New Service Provider into the IDEM Test Federation  |  |  |  |  |  |  |
| IDEM Test                                                                                                    | Federation                                                   |  |  |  |  |  |  |

# Sidem (AARC

STEP 1 - Log in via federated identity to the IDEM Entity Registry

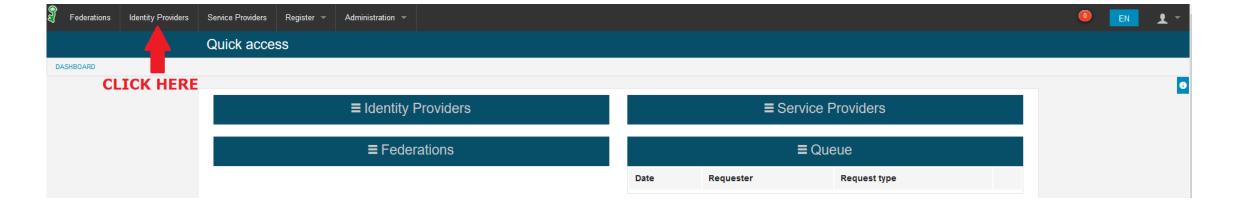

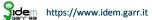

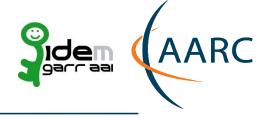

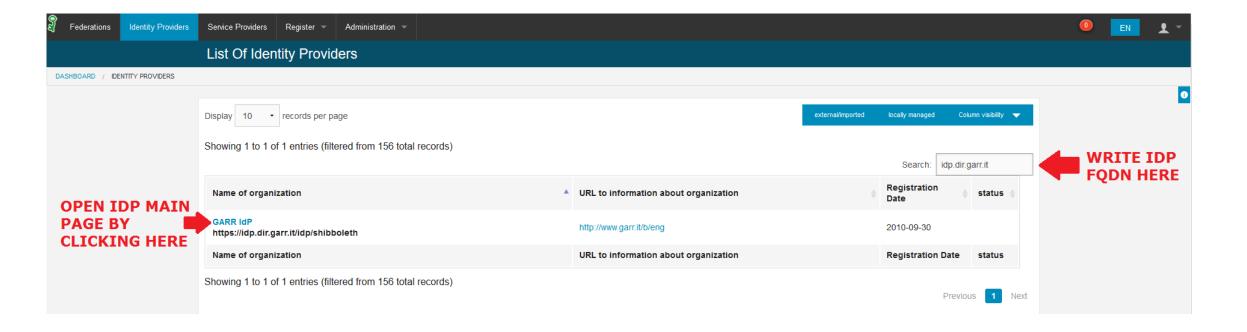

# **HOW TO Use the IDEM Entity Registry for creating custom ARP**STEP 2 – Declare which Entity Category will be supported by the IdP

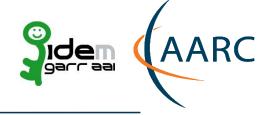

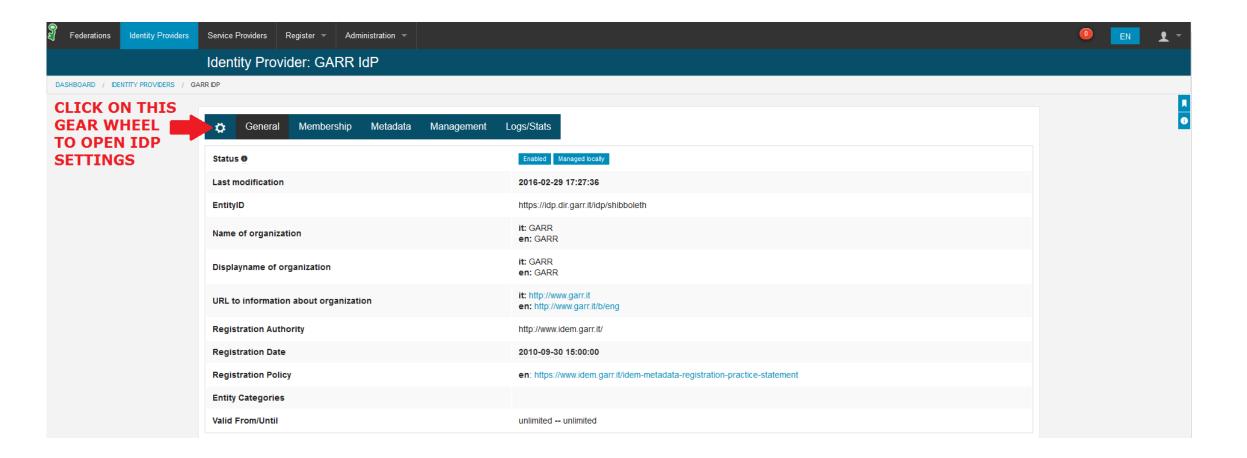

# **HOW TO Use the IDEM Entity Registry for creating custom ARP**STEP 2 – Declare which Entity Category will be supported by the IdP

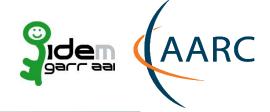

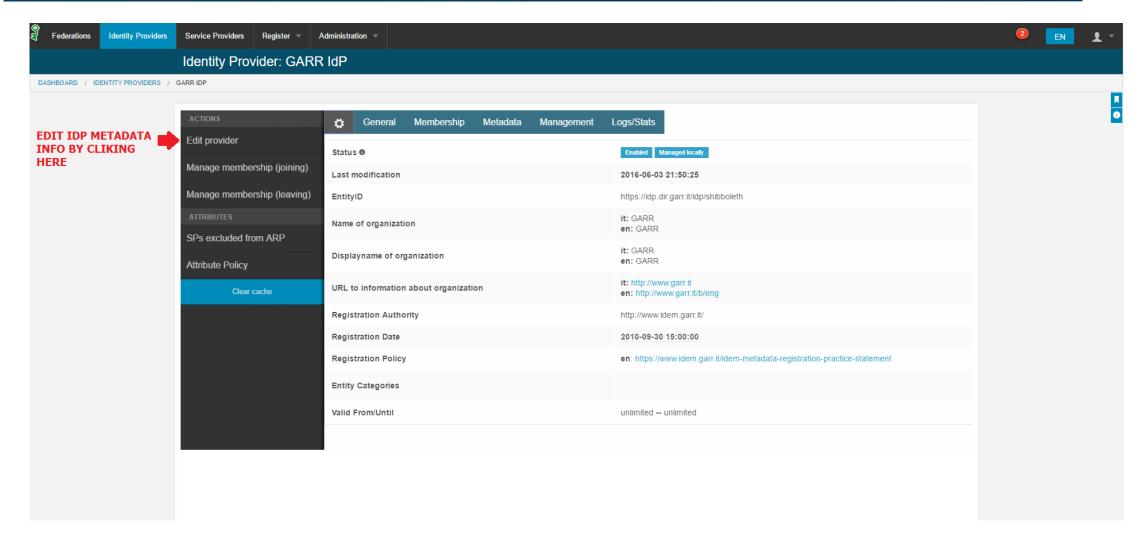

# HOW TO Use the IDEM Entity Registry for creating custom ARP STEP 2 – Declare which Entity Category will be supported by the IdP

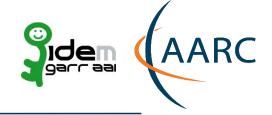

| Fede    | rations  | Identity Providers | Service Providers | Register 🔻    | Administration ~ |          |              |              |                   |                 |        |        |  | 2 | EN | 1 - |
|---------|----------|--------------------|-------------------|---------------|------------------|----------|--------------|--------------|-------------------|-----------------|--------|--------|--|---|----|-----|
|         |          |                    | GARR IdP          |               |                  | EDIT Y   | DUR ME       | TADATA II    | NFO ABOUT EC      | BY CLICKING     | 3 HERE |        |  |   |    |     |
| DASHBOA | RD / IDE | ENTITY PROVIDERS / | GARR IDP / EDIT   |               |                  |          |              |              |                   |                 |        |        |  |   |    |     |
|         |          |                    | Organization      | Contacts      | UI Information   | UI Hints | SAML         | Certificates | Entity Categories | Static Metadata | ı      |        |  |   |    | 0   |
|         |          |                    |                   |               |                  |          |              |              |                   |                 | •      |        |  |   |    |     |
|         |          |                    | Name of org       | ganization —  |                  |          |              |              |                   |                 |        |        |  |   |    |     |
|         |          |                    |                   |               | Italian (it      | ) GARR   |              |              |                   |                 |        | Remove |  |   |    |     |
|         |          |                    |                   |               | English (en      | ) GARR   |              |              |                   |                 |        | Remove |  |   |    |     |
|         |          |                    | English           | (en)          | •                | Add in   | new language |              |                   |                 |        |        |  |   |    |     |
|         |          |                    |                   |               |                  |          |              |              |                   |                 |        |        |  |   |    |     |
|         |          |                    | Dienlaynam        | e of organiza | ation            |          |              |              |                   |                 |        |        |  |   |    |     |
|         |          |                    | Displayilali      | e or organiza | ation            |          |              |              |                   |                 |        |        |  |   |    |     |
|         |          |                    |                   |               | Italian (it      | ) GARR   |              |              |                   |                 |        | Remove |  |   |    |     |

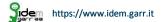

# **HOW TO Use the IDEM Entity Registry for creating custom ARP**STEP 2 – Declare which Entity Category will be supported by the IdP

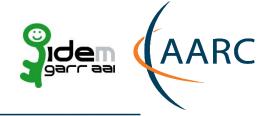

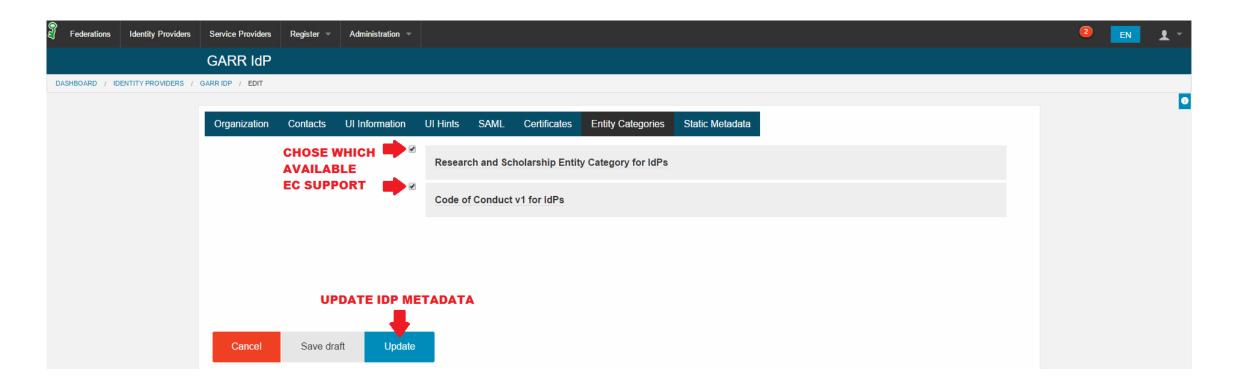

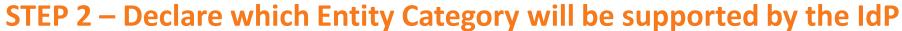

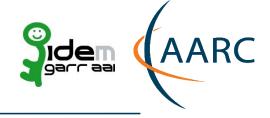

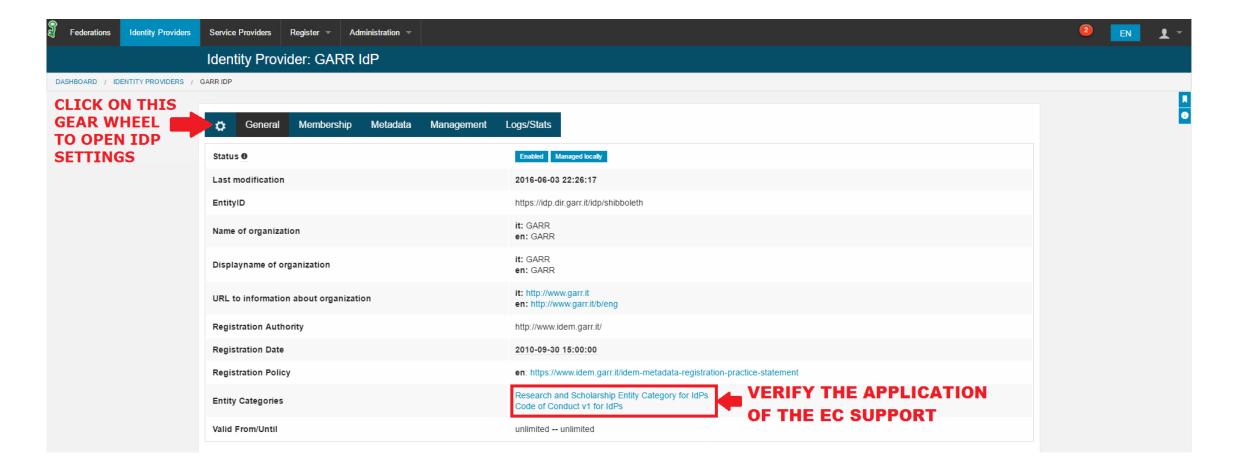

#### **eduGAIN Service Providers**

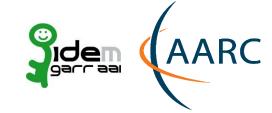

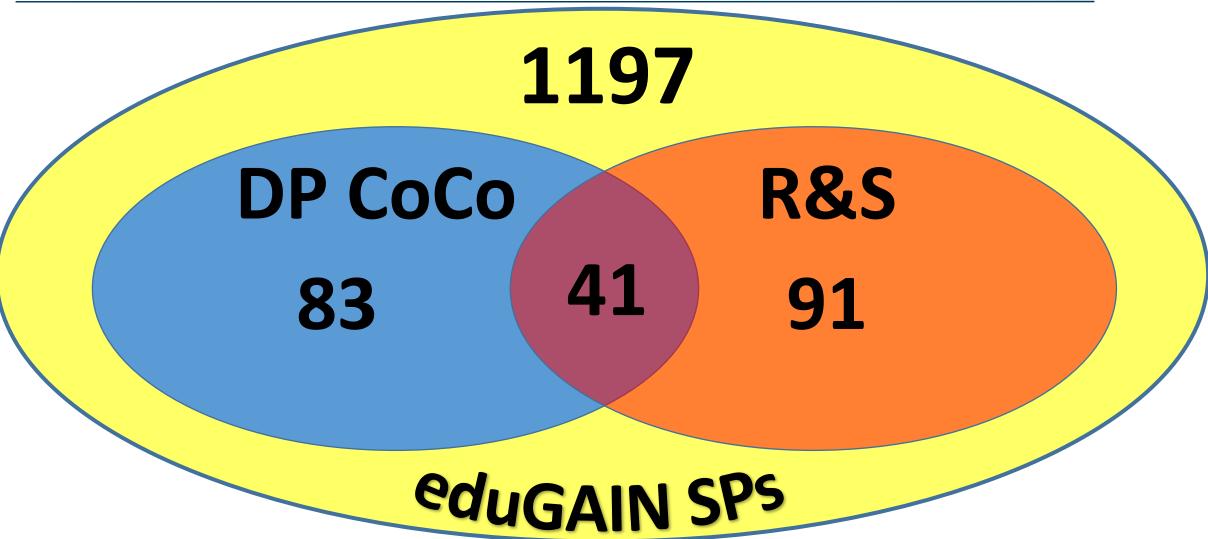

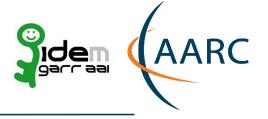

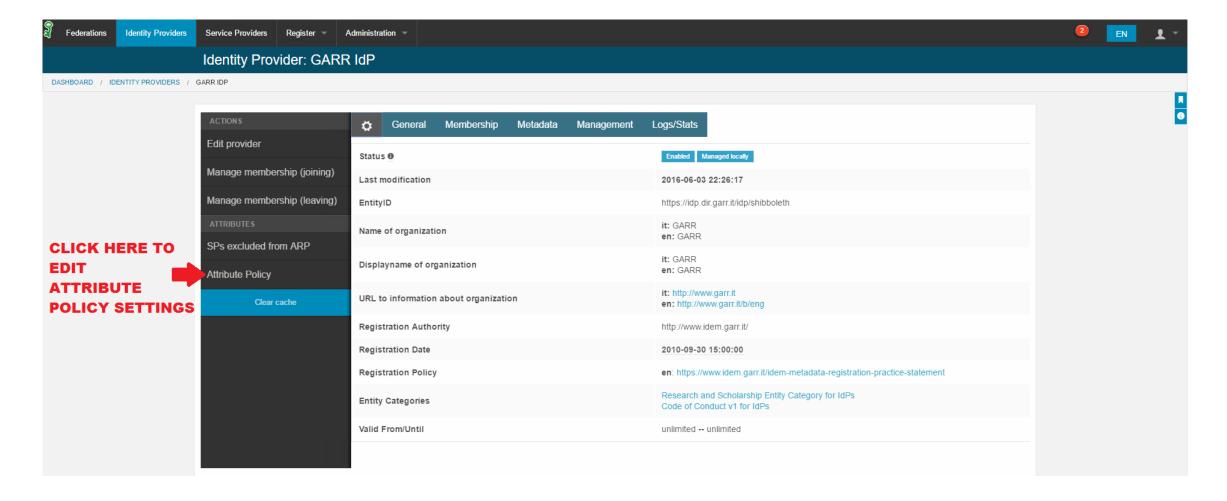

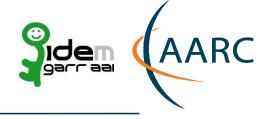

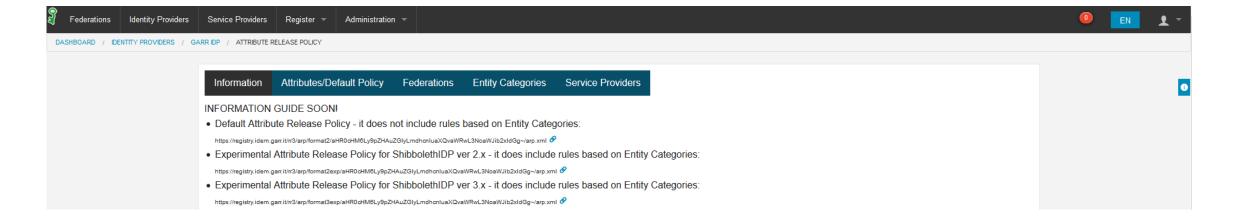

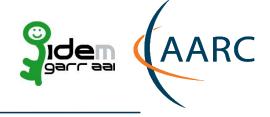

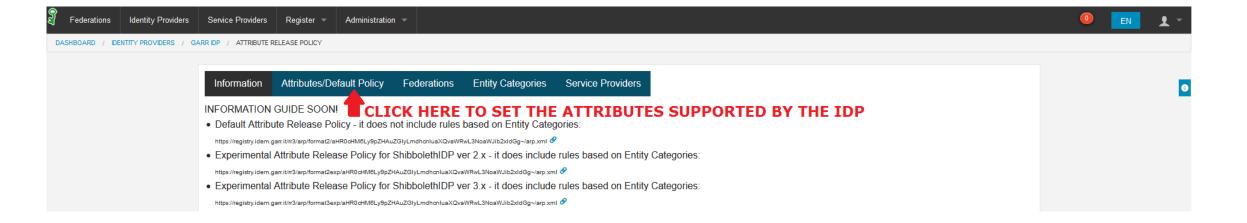

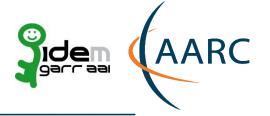

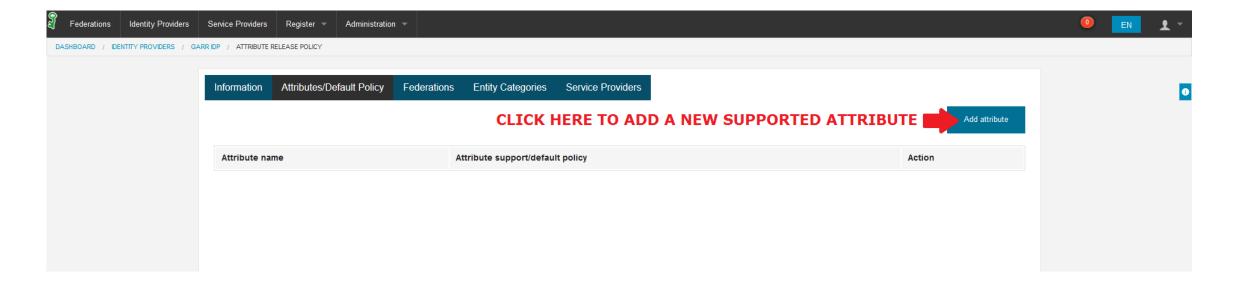

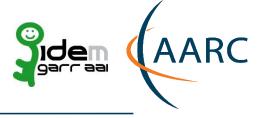

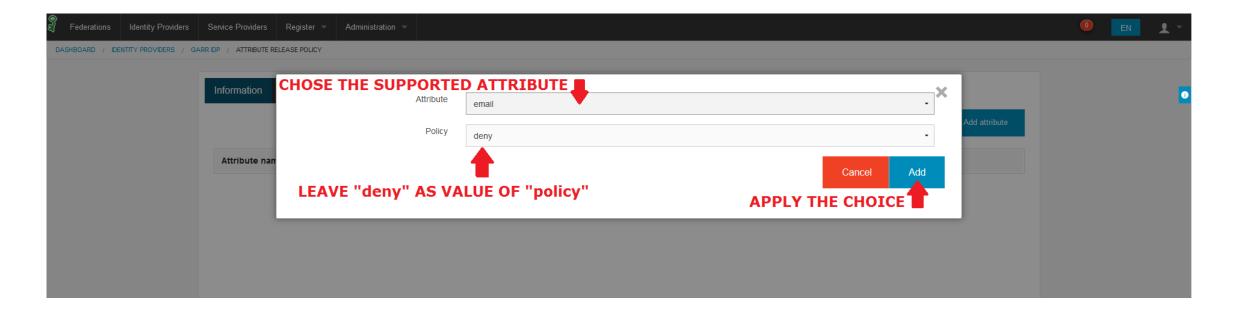

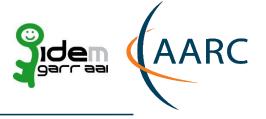

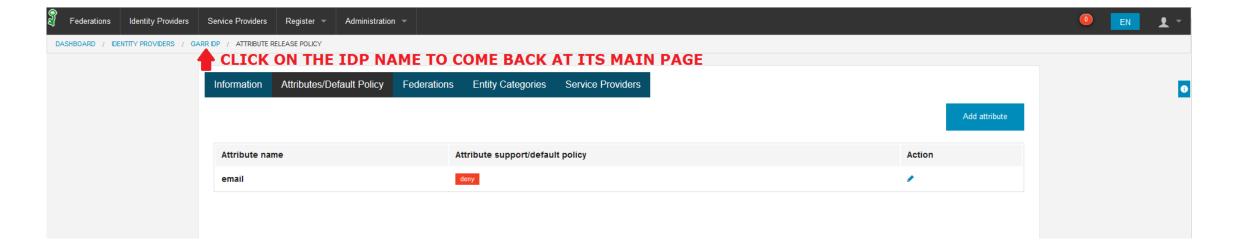

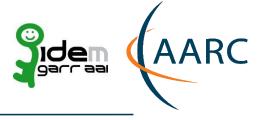

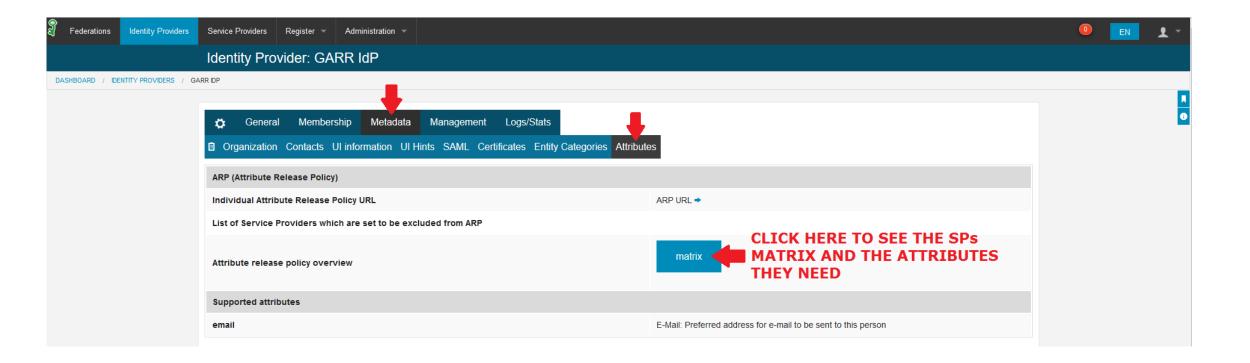

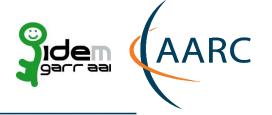

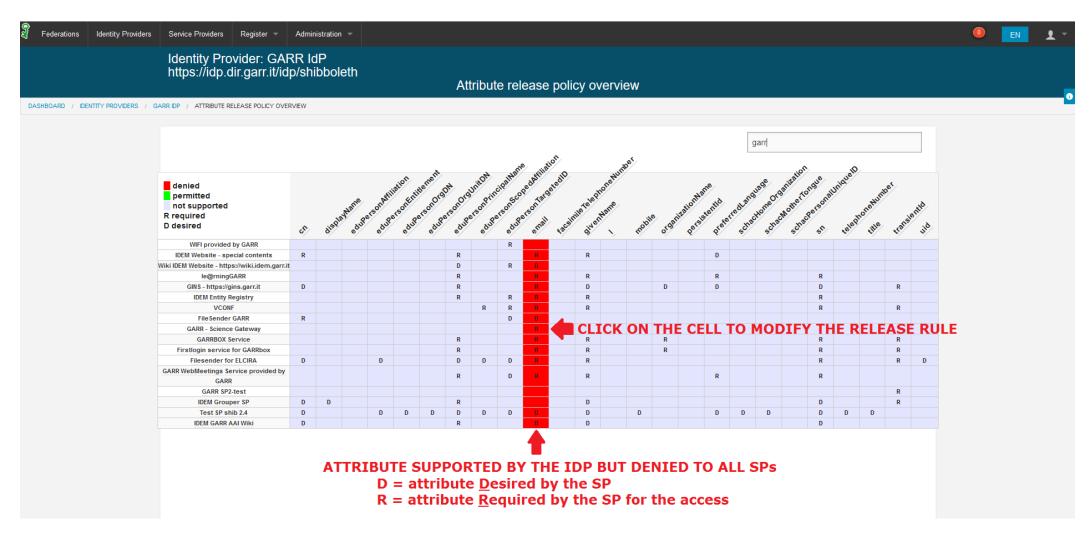

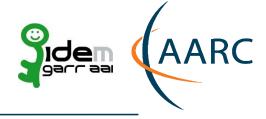

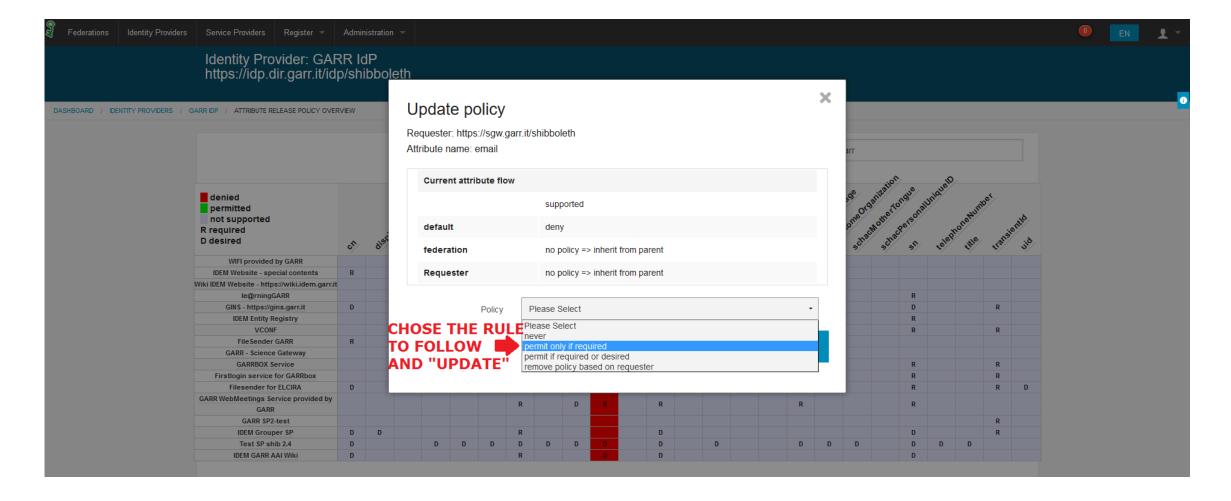

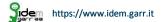

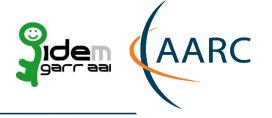

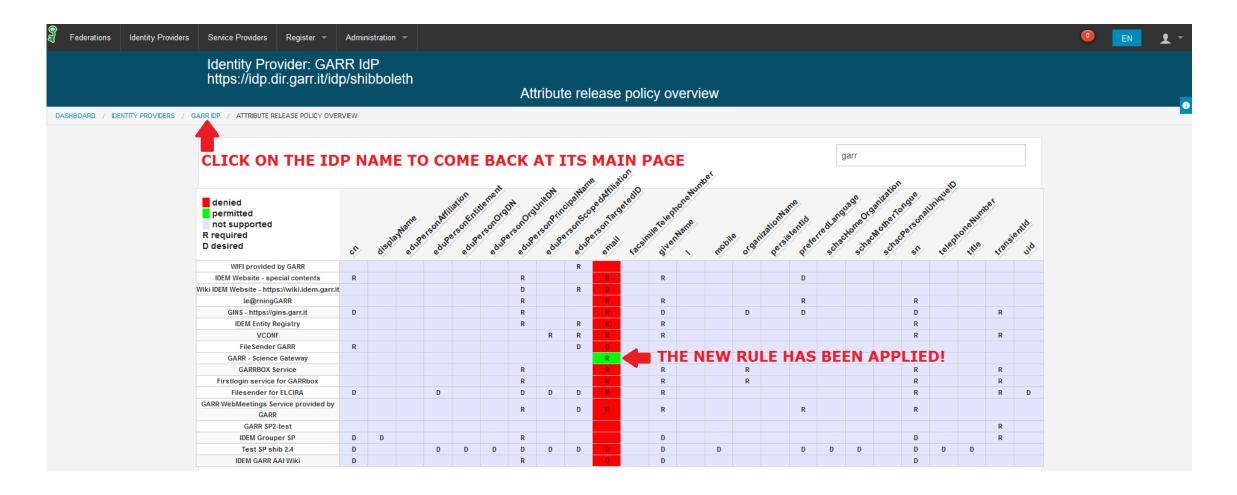

# STEP 5 – Retrieve the new attribute policy release by URL

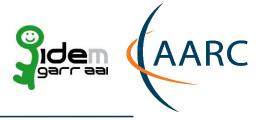

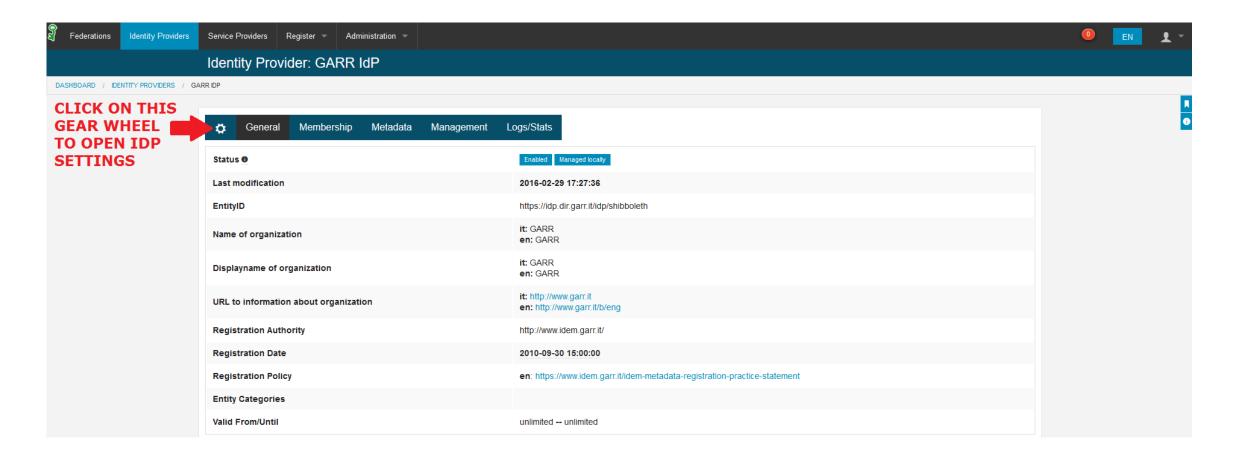

# STEP 5 – Retrieve the new attribute policy release by URL

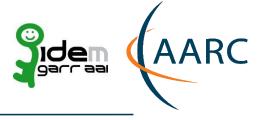

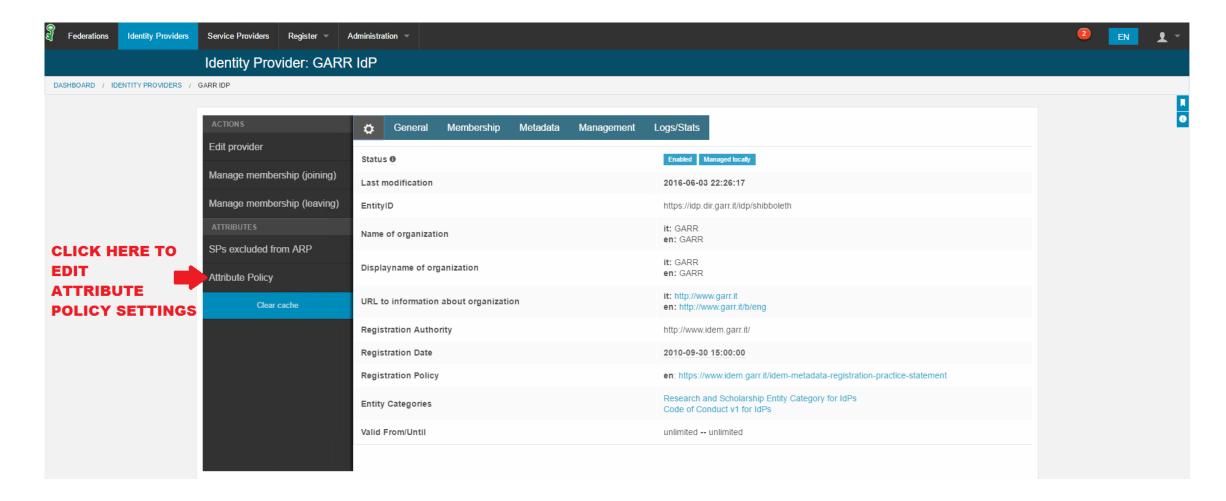

# **HOW TO Use the IDEM Entity Registry for creating custom ARP** STEP 5 – Retrieve and Use the new custom attribute release policy

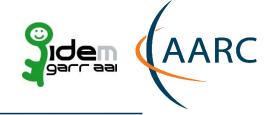

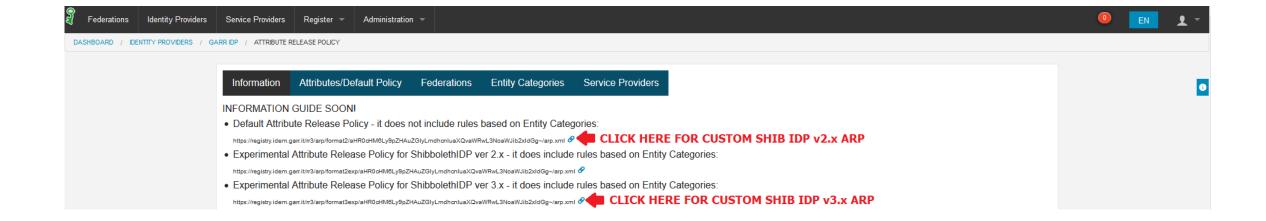

AARC https://aarc-project.eu

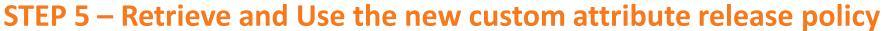

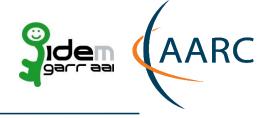

#### Add the following bean to the «services.xml»:

• vim /opt/shibboleth-idp/conf/services.xml

```
<bean id="FileBackedIdemJaggerAttributeFilter"
class="net.shibboleth.ext.spring.resource.FileBackedHTTPResource"
    c:client-ref="shibboleth.FileCachingHttpClient"
    c:url="### IDEM JAGGER ARP URL ###"
    c:backingFile="%{idp.home}/conf/attribute-filter-custom.xml"
    minRefreshDelay ="PT5M" maxRefreshDelay="PT1H"
    refreshDelayFactor="0.75"/>
...
<util:list id ="shibboleth.AttributeFilterResources">
    ...
    <ref bean="FileBackedIdemJaggerAttributeFilter"/>
</util:list>
```

#### 2. Restart the Attribute Filter Service of the Shibboleth IdP:

- cd /opt/shibboleth-idp/bin
- ./reload-service.sh -id shibboleth.AttributeFilterService

#### **Conclusion**

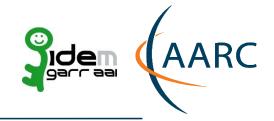

- 1. By using attribute release policy with rules based on the Entity Categories defined before, it is possible to answer correctly and quickly to the attribute requests coming from the federated resources without change the configurations on your own IdP.
- 2. By using a tool like Jagger to create an attribute release policy custom, it is possible to answer correctly and quickly to the attribute requests coming from the federated resources not yet R&S or CoCo compliant without changing the configurations on your own IdP, but only acting on the GUI provided by Jagger. (90%)
- 3. By using a tool like Jagger to create an attribute release policy custom, the IDP Manager, and hence the institution, maintains the authoritative role on the release of the attributes to those resources that are not yet R&S or CoCo compliant.
- 4. By using a tool like Jagger becomes more difficult met syntax mistakes when you create a custom ARP and its GUI makes all easier.
- 5. By using a tool like Jagger becomes easy the research and the discovery of the new resources available.

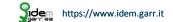

# **Credits**

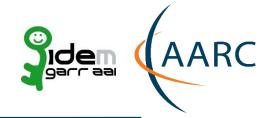

- Chris Phillips
- Brook Schofield
- Ann Harding

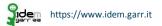

# Thank you Any Questions?

marialaura.mantovani@garr.it simona.venuti@garr.it marco.malavolti@garr.it

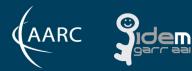

https://aarc-project.eu

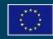